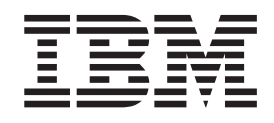

IBM Cúram Social Program Management

# Cúram Incremental Modernization and Transformation (IMT) Web Services Cookbook

*Version 6.0.5*

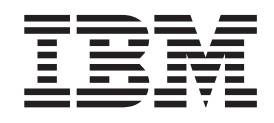

IBM Cúram Social Program Management

# Cúram Incremental Modernization and Transformation (IMT) Web Services Cookbook

*Version 6.0.5*

**Note**

Before using this information and the product it supports, read the information in ["Notices" on page 39](#page-48-0)

#### **Revised: May 2013**

This edition applies to IBM Cúram Social Program Management v6.0 5 and to all subsequent releases unless otherwise indicated in new editions.

Licensed Materials - Property of IBM.

#### **© Copyright IBM Corporation 2012, 2013.**

US Government Users Restricted Rights – Use, duplication or disclosure restricted by GSA ADP Schedule Contract with IBM Corp.

© Cúram Software Limited. 2011. All rights reserved.

# **Contents**

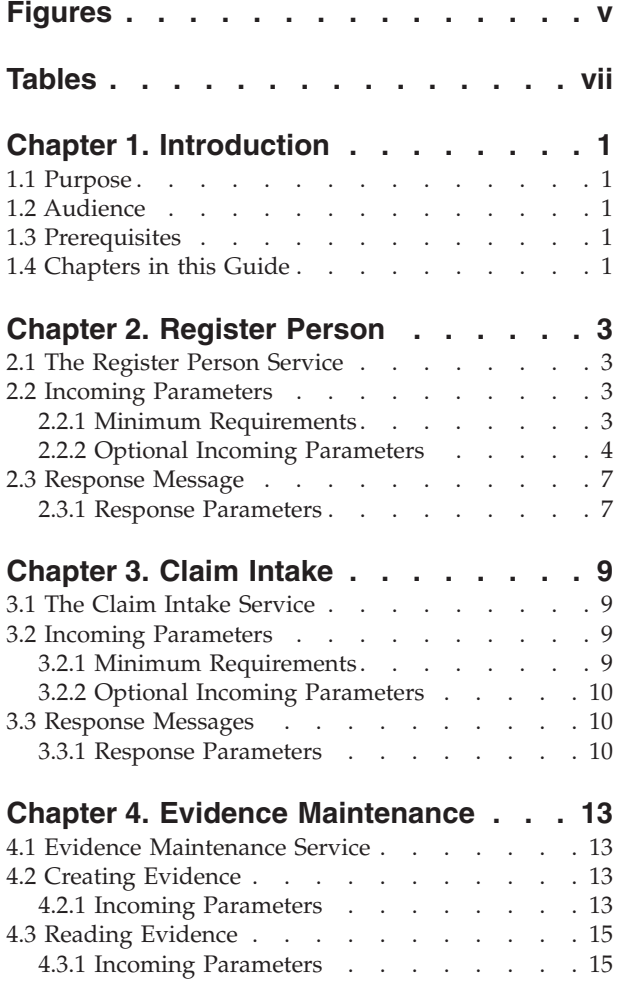

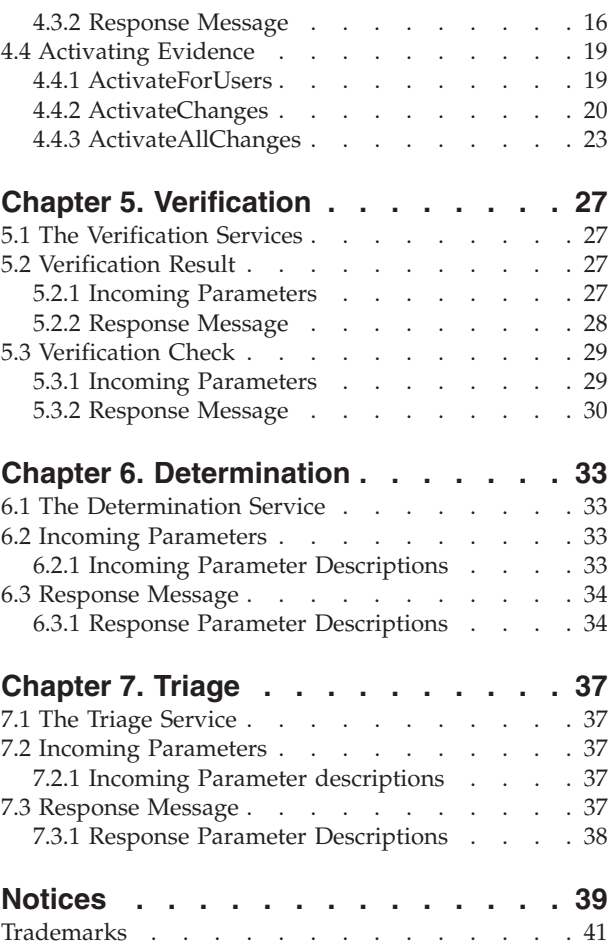

**iv** IBM Cúram Social Program Management: Cúram Incremental Modernization and Transformation (IMT) Web Services Cookbook

# <span id="page-6-0"></span>**Figures**

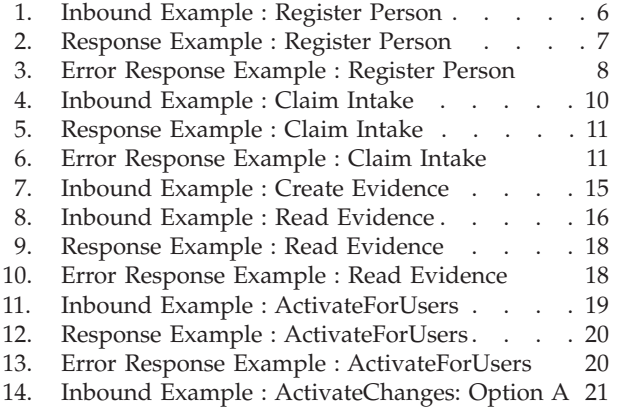

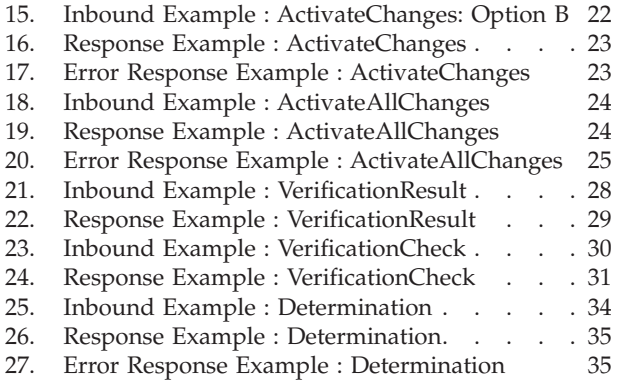

**vi** IBM Cúram Social Program Management: Cúram Incremental Modernization and Transformation (IMT) Web Services Cookbook

# <span id="page-8-0"></span>**Tables**

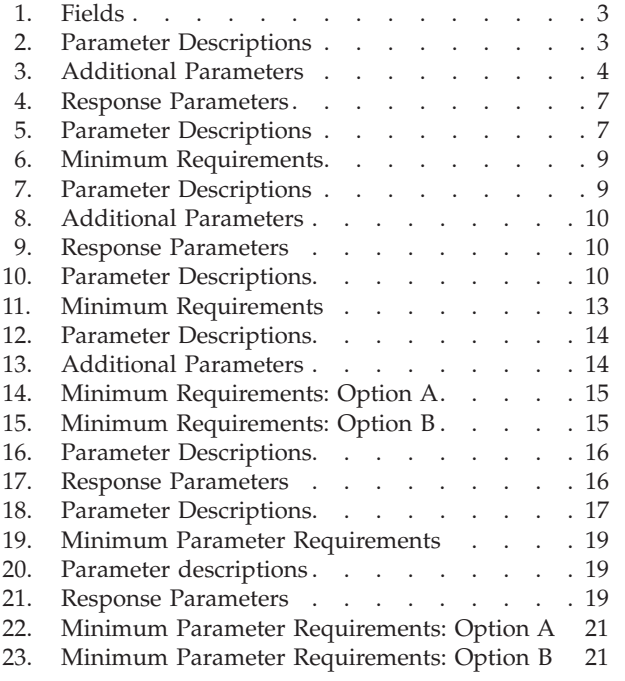

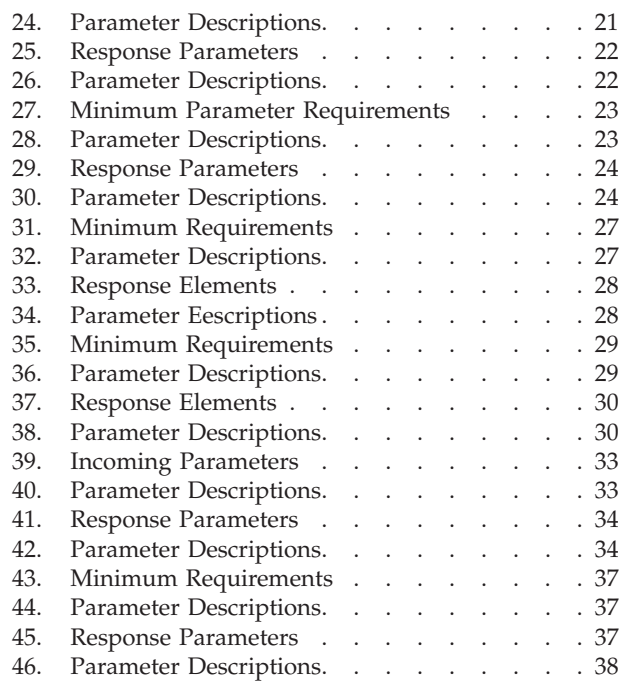

**viii** IBM Cúram Social Program Management: Cúram Incremental Modernization and Transformation (IMT) Web Services Cookbook

## <span id="page-10-0"></span>**Chapter 1. Introduction**

#### **1.1 Purpose**

This guide is intended as a reference handbook for developers working on Cúram Web Services. The guide lists the required input and response parameters for each service, and gives examples of the expected XML messages sent and received.

Cúram Web Services are a means of providing services that are normally available within the Cúram system only, to external systems. The web services currently available are:

- Register Person
- Claim Intake
- Evidence Maintenance
- Verification
- Determination
- Triage

#### **1.2 Audience**

This guide is intended for developers working on Cúram Web Services.

#### **1.3 Prerequisites**

To best make use of this guide, the reader should have experience in developing the functionality which is available in the application.

#### **1.4 Chapters in this Guide**

The following list describes the chapters within this guide:

#### **Register Person**

Register Person gathers the information required to create a person in the Cúram system.

#### **Claim Intake**

Claim intake gathers the information required to create a case within the Cúram system.

#### **Evidence Maintenance**

Evidence is the data used to determine entitlement for benefits and services. This chapter describes the requirements for creating, reading and activating evidence.

#### **Verification**

Verification confirms the accuracy of information given by clients seeking assistance from SEM agencies.

#### **Determination**

Determination takes information gathered in the Cúram system as part of intake, and applies it against enterprise-specific and program-specific rules to create eligibility decisions.

**Triage** Triage applies an initial level of review to a basic set of information, to determine a client's need or likely benefit from a program or service.

**2** IBM Cúram Social Program Management: Cúram Incremental Modernization and Transformation (IMT) Web Services Cookbook

# <span id="page-12-0"></span>**Chapter 2. Register Person**

## **2.1 The Register Person Service**

Register Person gathers the information required to create a person in the Cúram system. This service equates to the Register Person business process currently available in the Cúram system. In addition it can operate off a list to allow for registration of more than one client in a single web service call. This will optimize performance as it prevents the overhead involved in calling the service multiple times.

When this service is complete, the person details will be stored in the Cúram system for later reference and use by subsequent services. For example, the person record may be referenced by the Claim Intake service, to allow a product delivery case to be created in the Cúram system against a previously registered person. Person details may be used by the Determination web service.

Certain data items are mandatory as part of the Register Person business process currently available in the Cúram system, and therefore must also be populated in the web service. Otherwise the web service will require exception handling.

## **2.2 Incoming Parameters**

#### **2.2.1 Minimum Requirements**

The parameters are used to populate the internal struct: core.facade.PersonRegistrationDetails:

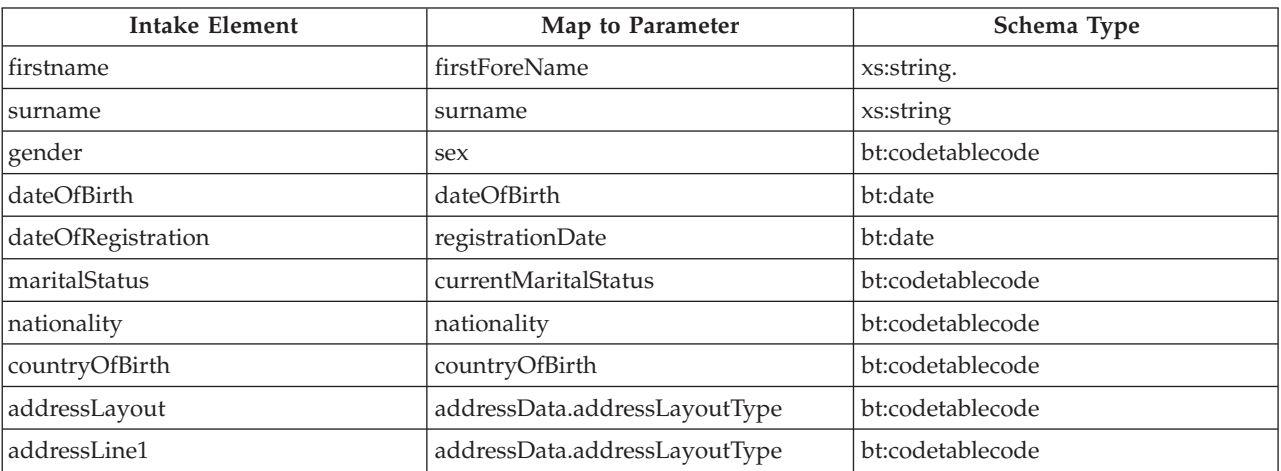

*Table 1. Fields*

#### **2.2.1.1 Incoming Parameter Descriptions**

*Table 2. Parameter Descriptions*

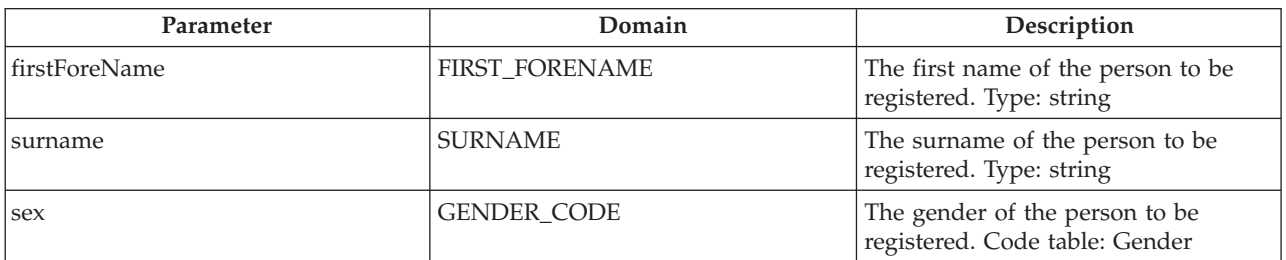

<span id="page-13-0"></span>*Table 2. Parameter Descriptions (continued)*

| Parameter                     | Domain                     | Description                                                                                   |
|-------------------------------|----------------------------|-----------------------------------------------------------------------------------------------|
| dateOfBirth                   | <b>CÚRAM DATE</b>          | The date of birth of the person to be<br>registered. Format: ddMMyyyy                         |
| registrationDate              | <b>CÚRAM DATE</b>          | The date of the persons registration.<br>Format: ddMMyyyy                                     |
| currentMaritalStatus          | <b>MARITAL STATUS CODE</b> | The marital status of the person to be<br>registered. Code table: MartialStatus               |
| nationality                   | NATIONALITY CODE           | The nationality of the person to be<br>registered. Code table: Nationality                    |
| birthCountry                  | COUNTRY_CODE               | The country of birth of the person to<br>be registered. Code table: Country                   |
| addressData.addressLayoutType | <b>ADDRESS DATA</b>        | The address layout type for the<br>incoming address details. Code table:<br>AddressLayoutType |
| addressData.addressLine1      | ADDRESS DATA               | The first line of the address of the<br>person to be registered. Type: string                 |

# **2.2.2 Optional Incoming Parameters**

#### *Table 3. Additional Parameters*

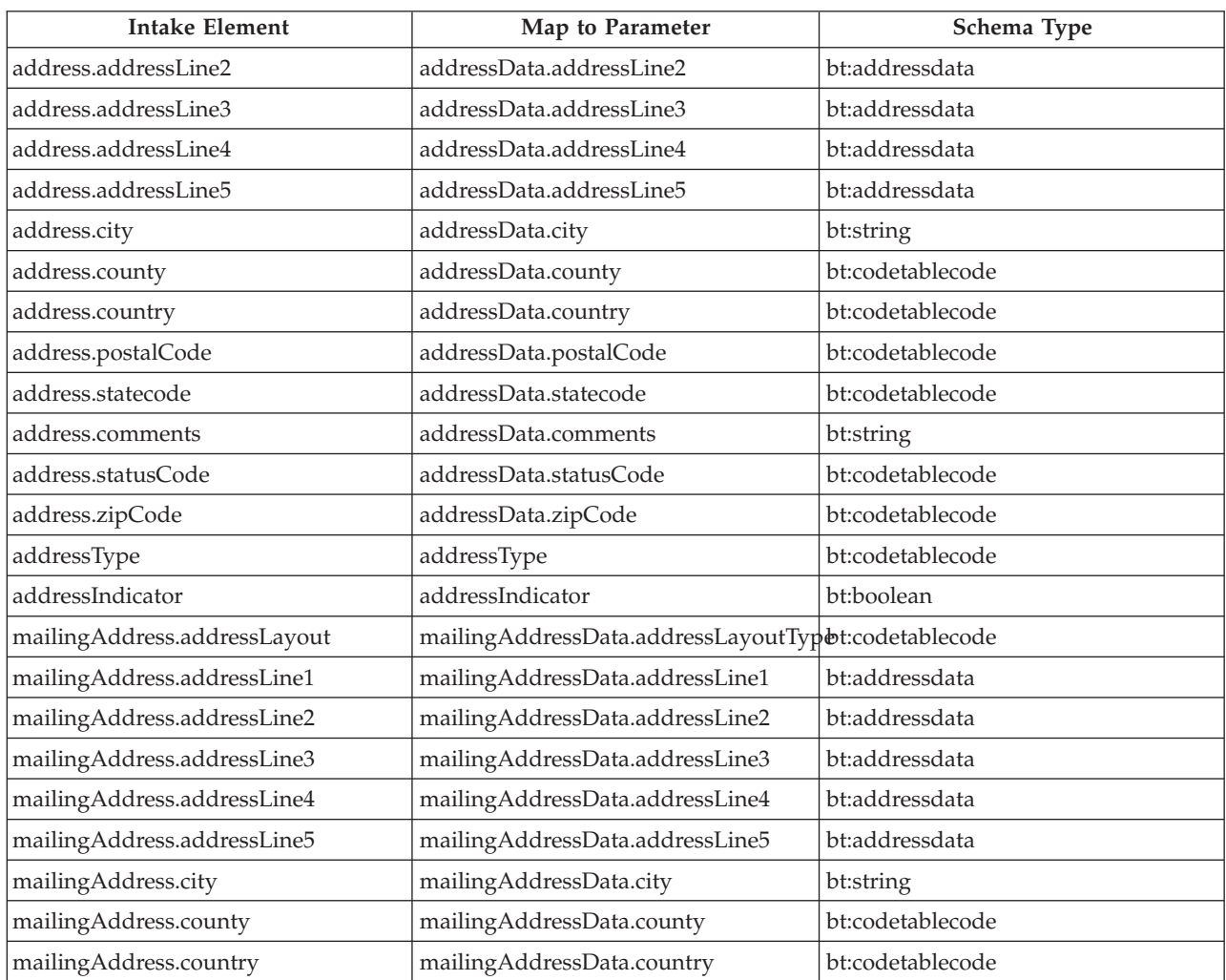

**4** IBM Cúram Social Program Management: Cúram Incremental Modernization and Transformation (IMT) Web Services Cookbook

| <b>Intake Element</b>    | Map to Parameter             | Schema Type      |
|--------------------------|------------------------------|------------------|
| formattedAddress         | formattedAddressData         | bt:addressData   |
| othername                | otherForename                | bt:string        |
| type                     | type                         | bt:codetablecode |
| title                    | title                        | bt:codetablecode |
| initials                 | initials                     | bt:string        |
| suffix                   | nameSiffix                   | bt:string        |
| ssn                      | socialSecurityNumber         | bt:string        |
| motherBirthSurname       | motherBirthSurname           | bt:string        |
| preferredName            | preferredName                | bt:string        |
| verifiedDateOfBirth      | dateOfBirthVerified          | bt:boolean       |
| dateOfDeath              | dateOfDeath                  | bt:date          |
| verifiedDateOfDeath      | dateOfDeathVerified          | bt:boolean       |
| specialInterest          | specialInterest              | bt:codetablecode |
| phoneType                | phoneType                    | bt:string        |
| phoneCountry             | phoneCountryCode             | bt:codetablecode |
| phoneAreaCode            | phoneAreaCode                | bt:int32         |
| phoneNumber              | phoneNumber                  | bt:int32         |
| phoneExtension           | phoneExtension               | bt:int32         |
| contactPhoneNumber       | contactPhoneNumber           | bt:int32         |
| contactPhoneCountry      | contactPhoneCountryCode      | bt:codetablecode |
| contactPhoneArea         | contactPhoneAreaCode         | bt:int32         |
| contactName              | contactName                  | bt:string        |
| contactPhoneExtension    | contactPhoneExtension        | bt:int32         |
| contactEmail             | contactEmailAddress          | bt:string        |
| contactEmailType         | contactEmailType             | bt:codetablecode |
| contactTitle             | contactTitle                 | bt:string        |
| publicOffice             | publicOfficeID               | bt:int16         |
| preferredPOfficeContact  | preferredPublicOfficeContact | bt:string        |
| preferredPOfficeName     | preferredPublicOfficeName    | bt:string        |
| preferredLanguage        | preferredLanguage            | bt:codetablecode |
| placeOfBirth             | birthPlace                   | bt:string        |
| concernID                | concernID                    | bt:long          |
| ethnicOrigin             | ethnicOriginCode             | bt:codetablecode |
| exceptionMethod          | commExceptionMethodCode      | bt:codetablecode |
| exceptionReason          | commExceptionReasonCode      | bt:codetablecode |
| exceptionFromDate        | commExceptionFromDate        | bt:date          |
| exceptionToDate          | commExceptionToDate          | bt:date          |
| foreignResidencyCountry  | foreignResidencyCountryCode  | bt:codetablecode |
| foreignResidencyReason   | foreignResidencyReasonCode   | bt:codetablecode |
| foreignResidencyFromDate | foreignResidencyFromDate     | bt:date          |

*Table 3. Additional Parameters (continued)*

<span id="page-15-0"></span>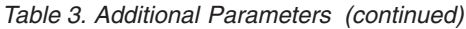

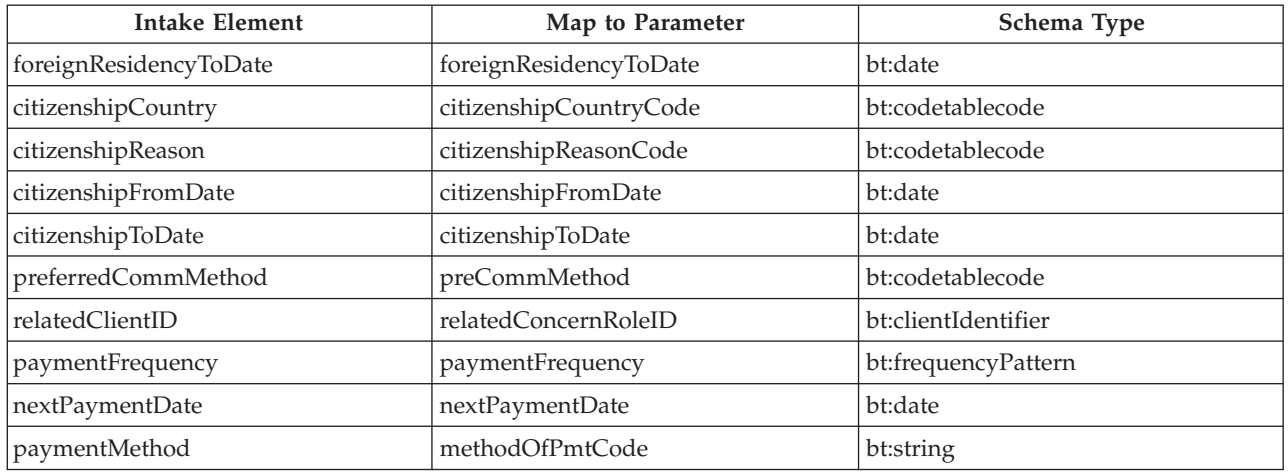

*Figure 1. Inbound Example : Register Person.*

This figure displays an example of the inbound register person xml message.

## <span id="page-16-0"></span>**2.3 Response Message**

## **2.3.1 Response Parameters**

The parameters are contained within the internal struct: core.facade.PersonRegistrationResult

*Table 4. Response Parameters*

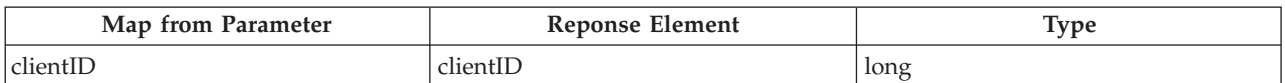

#### **2.3.1.1 Response Parameter Descriptions**

*Table 5. Parameter Descriptions*

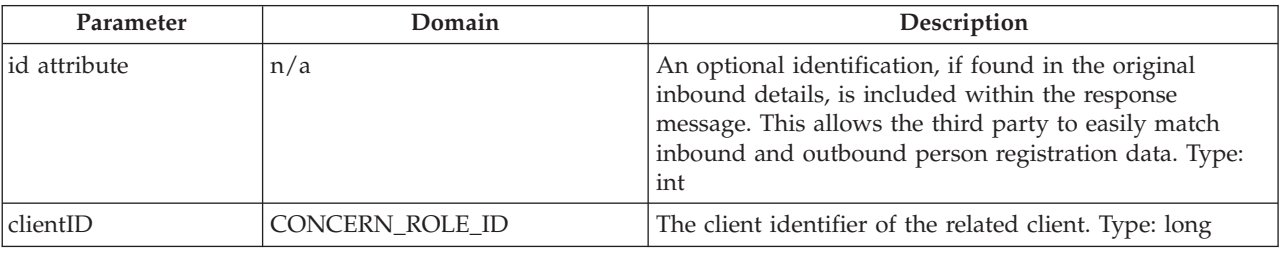

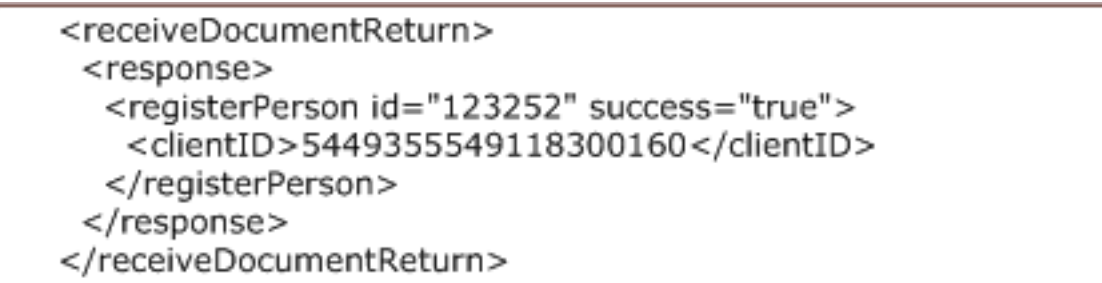

*Figure 2. Response Example : Register Person.*

This figure displays an example of the register person response XML message.

<span id="page-17-0"></span>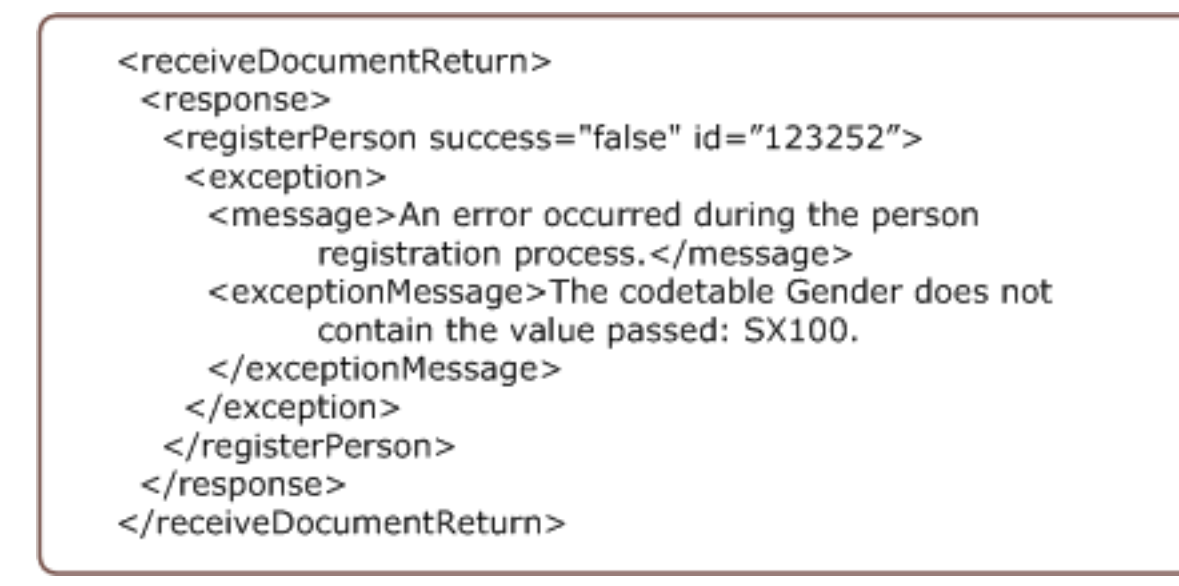

*Figure 3. Error Response Example : Register Person.*

This figure displays an example of the register person error response XML message.

# <span id="page-18-0"></span>**Chapter 3. Claim Intake**

## **3.1 The Claim Intake Service**

Claim intake gathers the information required to create a case within the Cúram system. This service equates to the Create Product Delivery business process and therefore we do not include details of the creation of Integrated Case, Service Plan or any other case type. The objective is to make a product delivery case available for the subsequent storage of evidence and execution of business services, such as verification and determination.

Certain configuration data is required in order for a product delivery case to be successfully created. This configuration data must be created in advance of using Claim Intake services. Therefore it is assumed that the product and the product provider configuration data are available for this service. Also it is assumed that primary client for whom the claim is being captured has already been registered on the Cúram system using the Register Person service.

## **3.2 Incoming Parameters**

#### **3.2.1 Minimum Requirements**

The parameters are used to populate the internal struct: core.facade.CreateCaseDetails

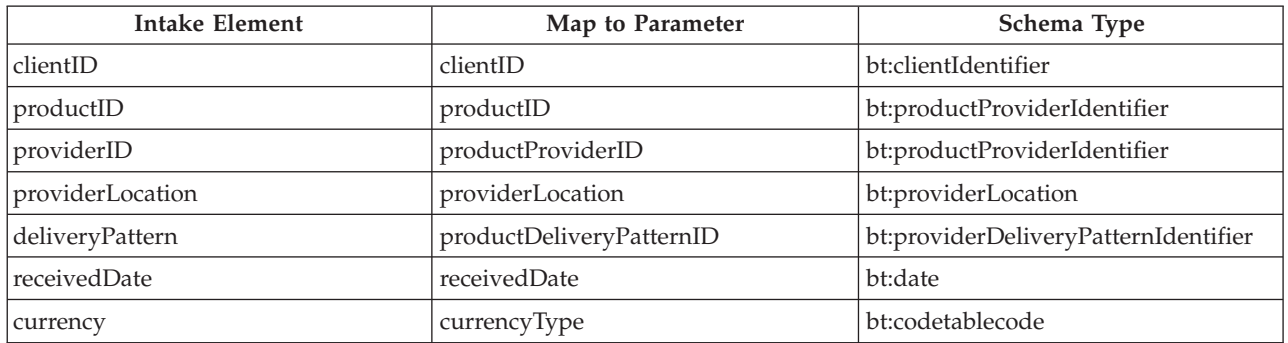

*Table 6. Minimum Requirements*

#### **3.2.1.1 Incoming Parameter Descriptions**

*Table 7. Parameter Descriptions*

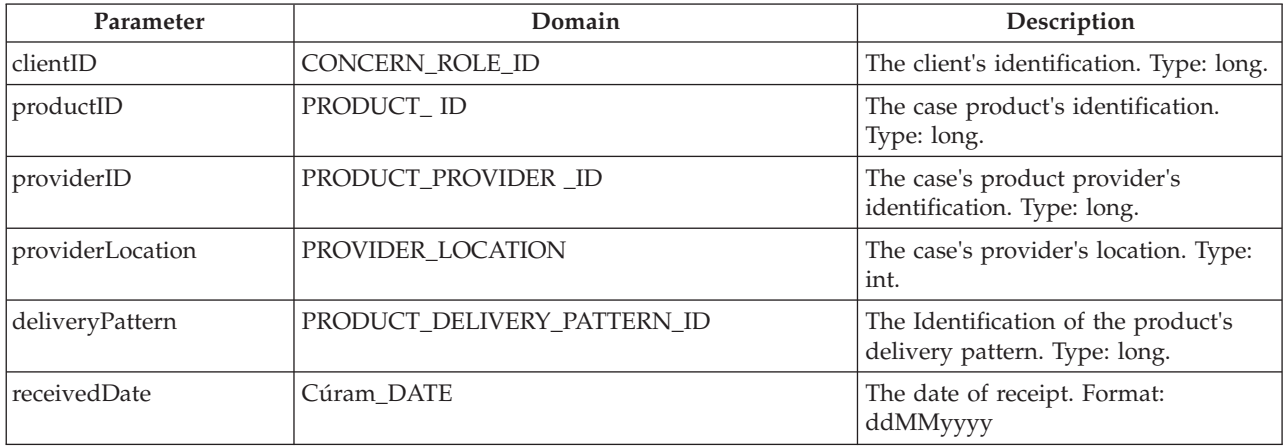

<span id="page-19-0"></span>*Table 7. Parameter Descriptions (continued)*

| Parameter       | Domain               | Description                                |
|-----------------|----------------------|--------------------------------------------|
| <b>Currency</b> | <b>CURRENCY CODE</b> | The currency type. Code table:<br>Currency |

#### **3.2.2 Optional Incoming Parameters**

*Table 8. Additional Parameters*

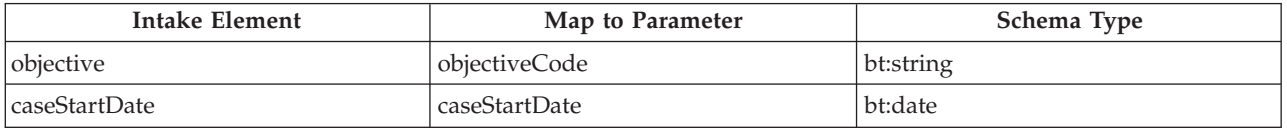

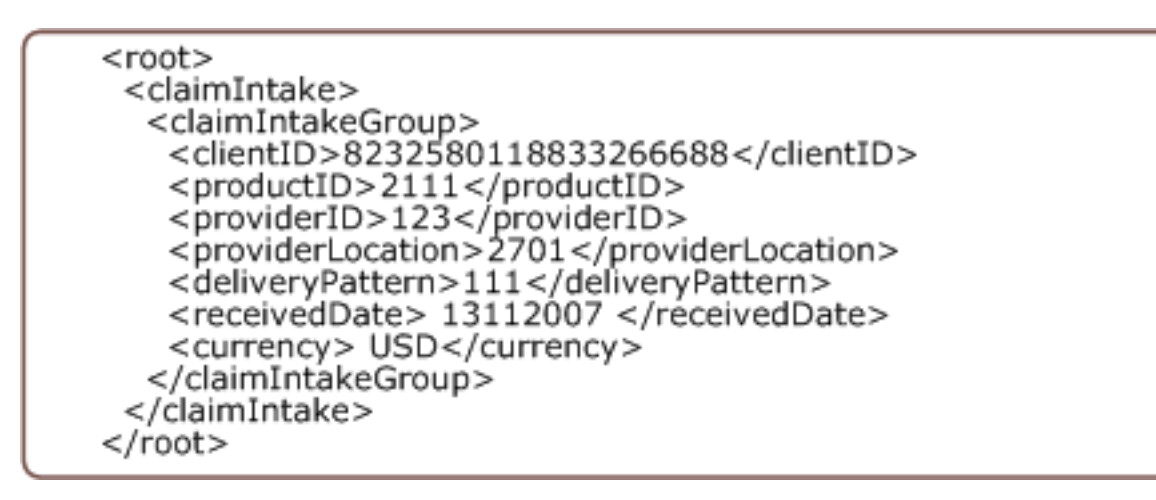

*Figure 4. Inbound Example : Claim Intake.*

This figure displays an example of the inbound Claim Intake xml message.

#### **3.3 Response Messages**

#### **3.3.1 Response Parameters**

The parameters are contained within the internal struct: core.facade.CreatedCaseIDKey

*Table 9. Response Parameters*

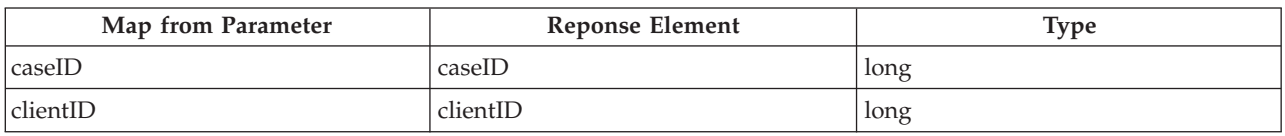

#### **3.3.1.1 Response Parameter Descriptions**

*Table 10. Parameter Descriptions*

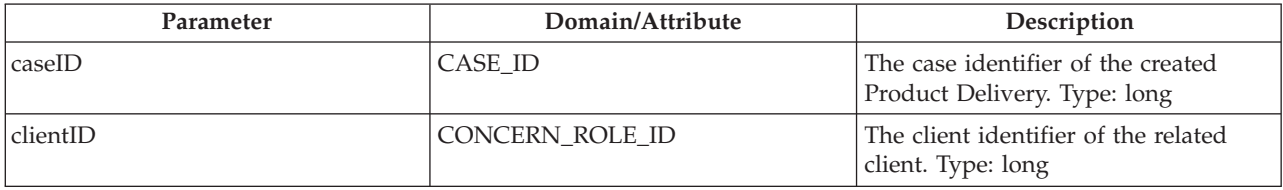

```
<receiveDocumentReturn>
 <response>
  <claimInatke success="true">
   <caseID>3278620528725721088</caseID>
   <clientID>-5728578726015270912</clientID>
  </claimIntake>
 </response>
</receiveDocumentReturn>
```
*Figure 5. Response Example : Claim Intake.*

This figure displays an example of the response XML message.

<receiveDocumentReturn>  $<$ response $>$ <claimIntake success="false"> <exception> <message>An error occurred during the claim intake procedure for the client .</message> <exceptionMessage>Record not found.</exceptionMessage> </exception> </claimIntake> </response> </receiveDocumentReturn>

*Figure 6. Error Response Example : Claim Intake.*

This figure displays an example of the error response xml message.

**12** IBM Cúram Social Program Management: Cúram Incremental Modernization and Transformation (IMT) Web Services Cookbook

# <span id="page-22-0"></span>**Chapter 4. Evidence Maintenance**

## **4.1 Evidence Maintenance Service**

Evidence is the data used to determine entitlement for benefits and services. Therefore the presence of this data is required to support other Cúram services in the entitlement area, for example Triage and Determination. Services offered for evidence maintenance are simple in nature. They assume that any approvals are performed in advance by the calling system, and the management of evidence relationships, evidence hierarchies and so on is dealt with in the calling system.

## **4.2 Creating Evidence**

## **4.2.1 Incoming Parameters**

The Create Evidence service equates to the generic Insert Evidence pattern for case evidence in the evidence framework. In addition, it can operate off a list to allow for insertion of multiple evidence records in a single service call.

Following creation of the evidence record(s) in the Cúram system, they will be activated immediately without initiating evidence approvals. If the activation cannot successfully complete, for example if the evidence must be verified, then the evidence record will be left in an in-edit status. In-edit evidence records can be verified at a later date using the Activate Evidence service when any issues are resolved and the evidence is verified.

The parameters are used to populate the internal struct: Cúram.core.sl.infrastructure.struct.EvidenceDescriptionInsertDtls

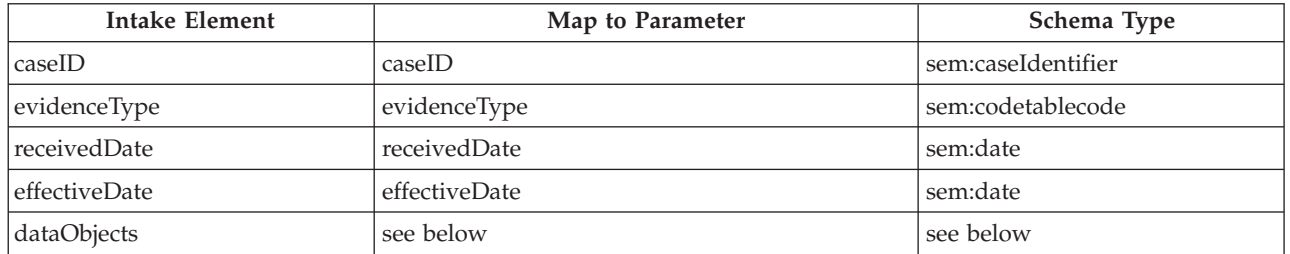

#### *Table 11. Minimum Requirements*

Each Evidence Create schema has an object structure defined for the incoming data. The dataObjects structure is:

```
<dataItem name="{data item name}"
     >{value}</dataItem>
```
- v Data Item name: The name of the attribute within the struct that is passed to the entity object.
- v Value: The value to populate the struct field with. This will be passed to the entity object.

**Note:** DataItem to struct mapping controls all data type conversions and checks.

#### <span id="page-23-0"></span>**4.2.1.1 Incoming Parameter Descriptions**

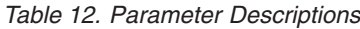

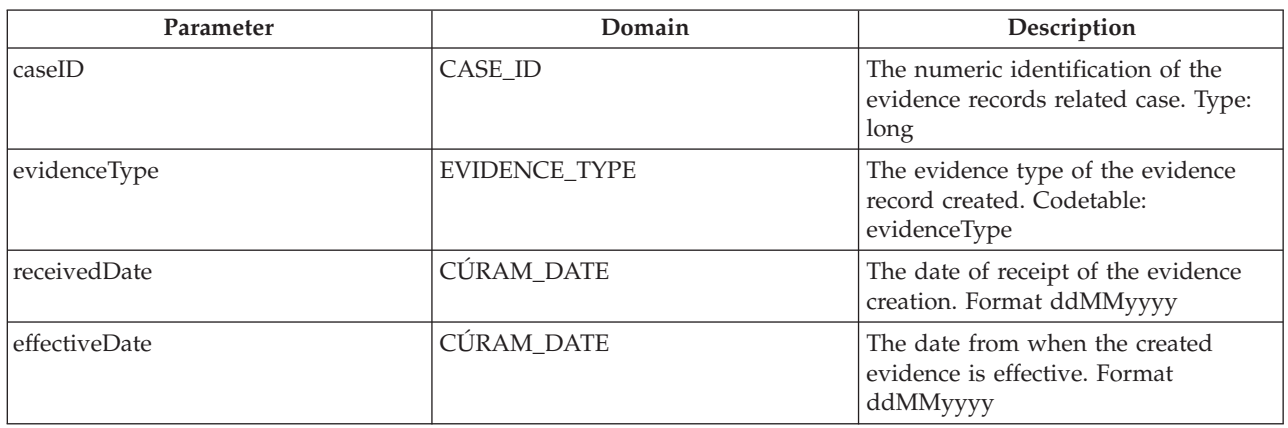

#### **4.2.1.2 Optional Incoming Parameters**

*Table 13. Additional Parameters*

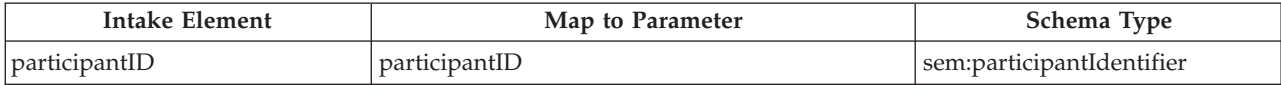

The following figure displays an example of the inbound Create Evidence xml message:

<span id="page-24-0"></span>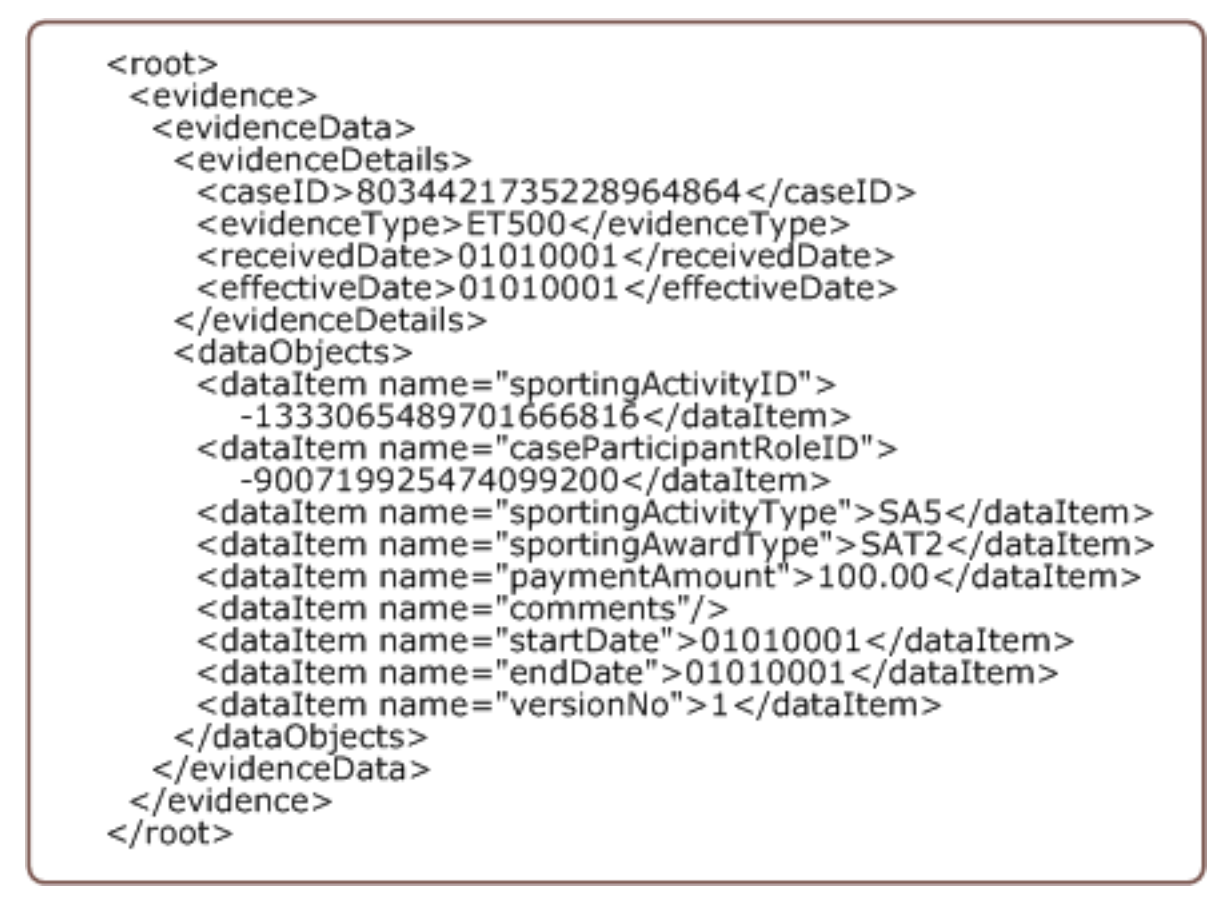

*Figure 7. Inbound Example : Create Evidence*

# **4.3 Reading Evidence**

## **4.3.1 Incoming Parameters**

The Read Evidence service equates to the generic View Evidence pattern for case evidence in the evidence framework. In addition once again it can operate off a list to allow for retrieval of more than one evidence record in a single service call. The service is simply to retrieve evidence data from the Cúram system.

The parameters with both Minimum requirements tables are used to populate the internal struct: Cúram.core.sl.infrastructure.struct.EIEvidenceKey

| Intake Element | Map to Parameter | Schema Type            |
|----------------|------------------|------------------------|
| evidenceID     | evidenceID       | sem:evidenceIdentifier |
| evidenceType   | evidenceType     | sem:codetablecode_     |

*Table 14. Minimum Requirements: Option A*

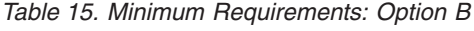

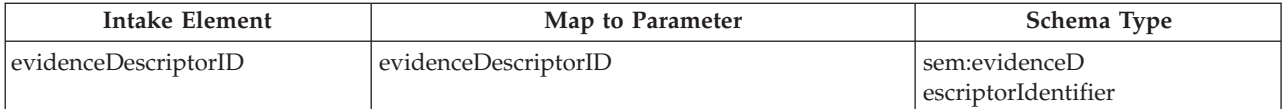

#### <span id="page-25-0"></span>**4.3.1.1 Incoming Parameter Descriptions**

*Table 16. Parameter Descriptions*

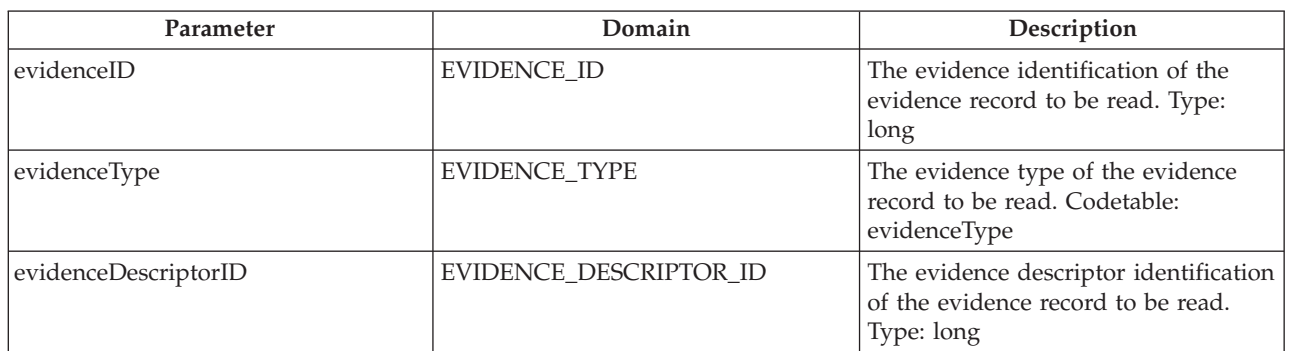

The following figure displays an example of the inbound Read Evidence xml message.

```
<root>
 <evidence>
  <evidenceRead>
   <evidenceID>-1333065489701666816</evidenceID>
   <evidenceType>ET500</evidenceType>
  </evidenceRead>
  <evidenceRead>
   <evidenceID>-7259802599321239552</evidenceID>
   <evidenceType>ET500</evidenceType>
  </evidenceRead>
 </evidence>
</root>
```
*Figure 8. Inbound Example : Read Evidence*

#### **4.3.2 Response Message**

*Table 17. Response Parameters*

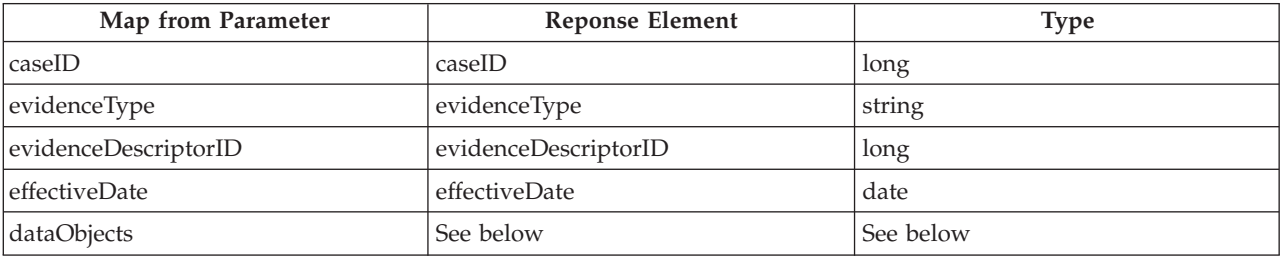

Each Evidence Read response has a dataObjects element made up of dataItem child elements. The dataItem structure is:

<dataItem name="{data item name}" >{value}</dataItem>

- Data Item name: The name of the attribute within the struct that is passed to the entity object..
- Type: The type of field that will be populated.
- The value to populate the struct field with. This will be passed to the entity object

**16** IBM Cúram Social Program Management: Cúram Incremental Modernization and Transformation (IMT) Web Services Cookbook

<span id="page-26-0"></span>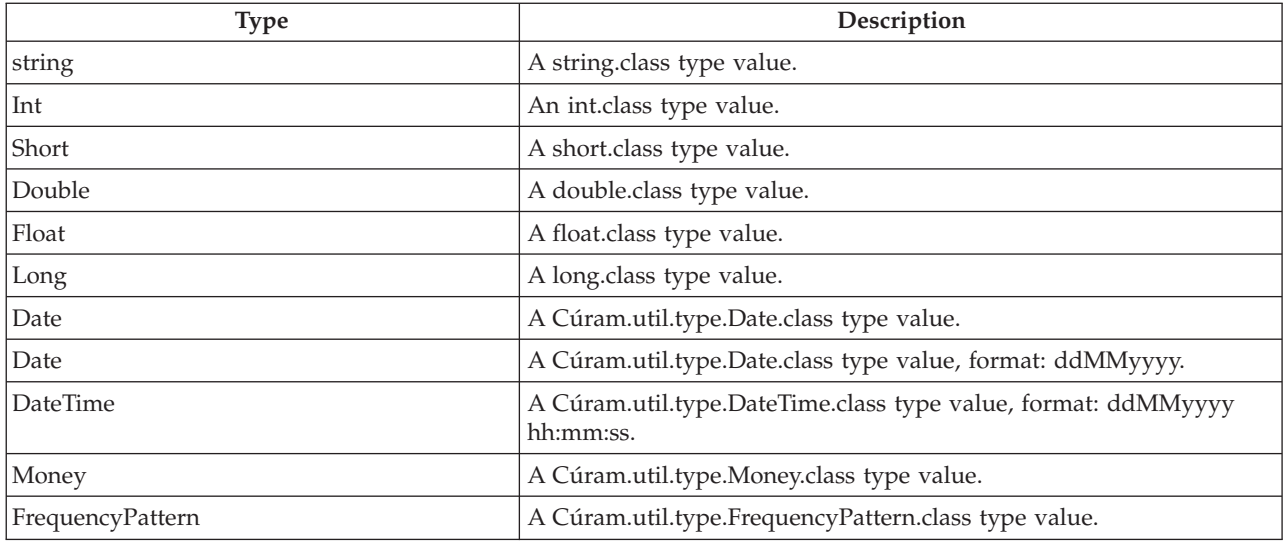

#### **4.3.2.1 Response Parameter Descriptions**

*Table 18. Parameter Descriptions*

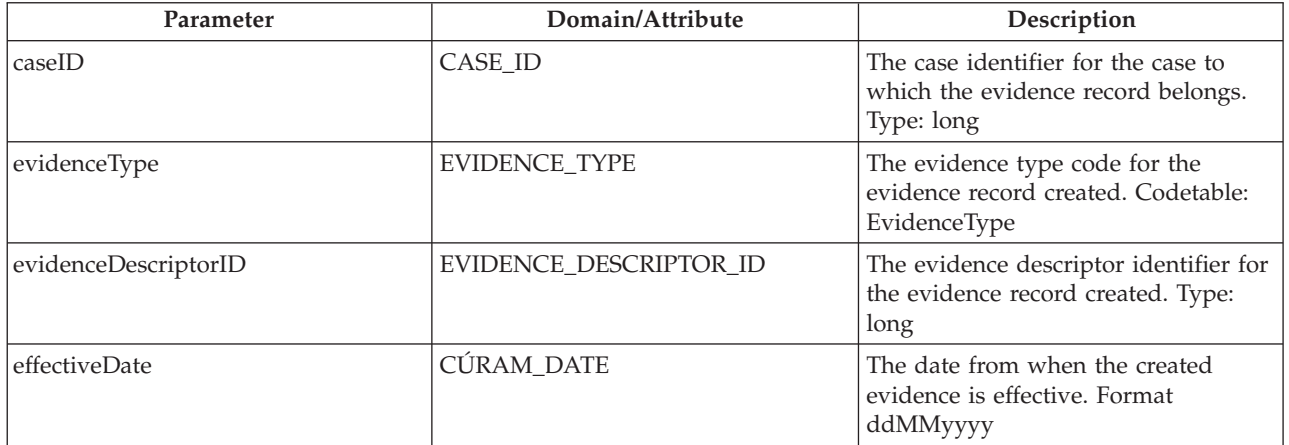

The following figure displays an example of the Read Evidence response xml message:

<span id="page-27-0"></span>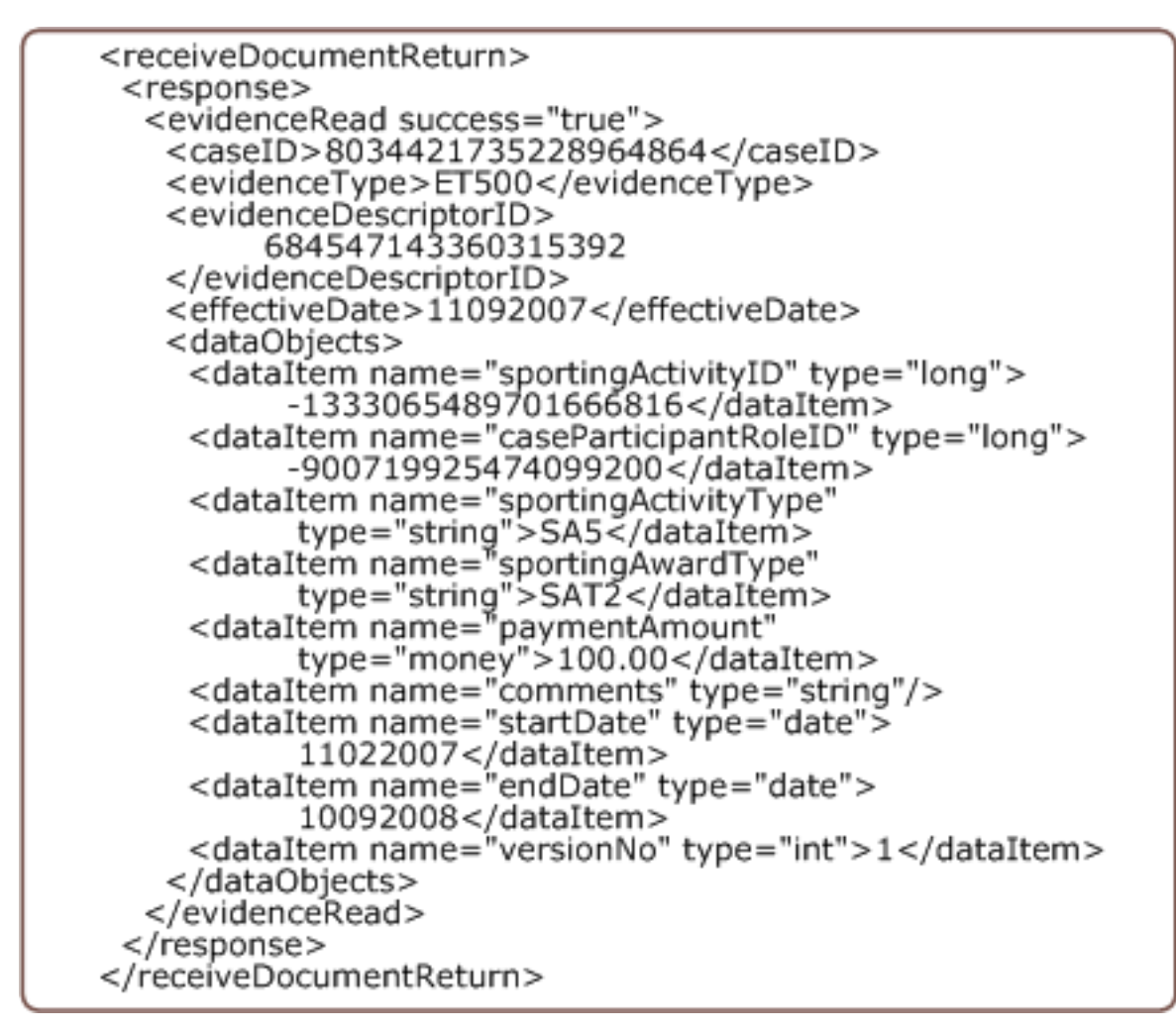

*Figure 9. Response Example : Read Evidence*

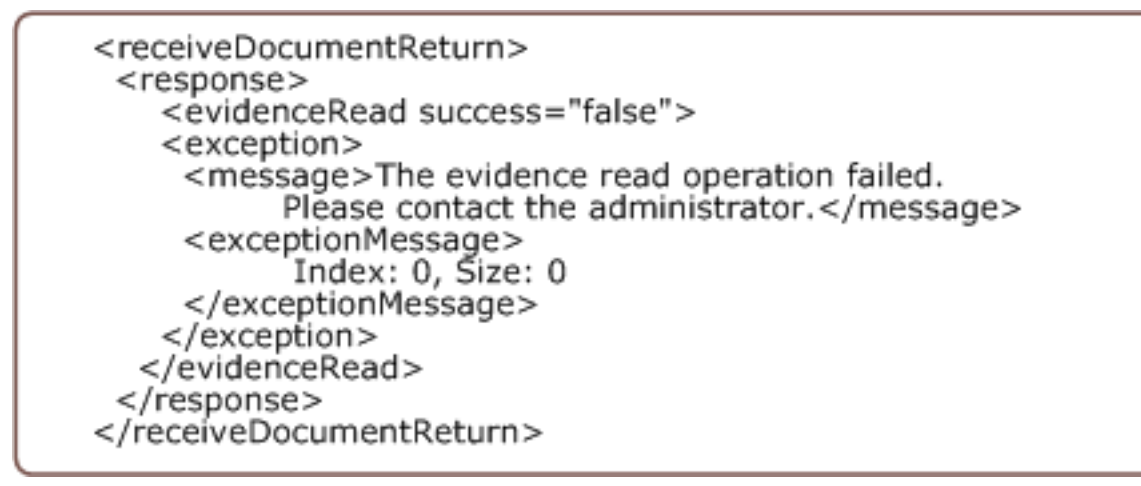

*Figure 10. Error Response Example : Read Evidence.*

This figure displays an example of the Read Evidence error response xml message.

## <span id="page-28-0"></span>**4.4 Activating Evidence**

The Activate Evidence service equates to the generic Apply Changes evidence pattern for case evidence. Like the other evidence services however, it can take a list of evidence descriptor IDs as input and activate each one.

#### **4.4.1 ActivateForUsers**

#### **4.4.1.1 Incoming Parameters**

The parameters are used to populate the internal struct: Cúram.core.struct.CaseKey.

*Table 19. Minimum Parameter Requirements*

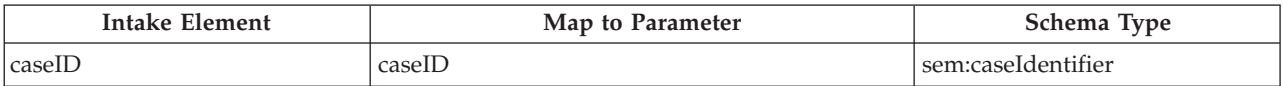

#### **Incoming Parameter Descriptions**

*Table 20. Parameter descriptions*

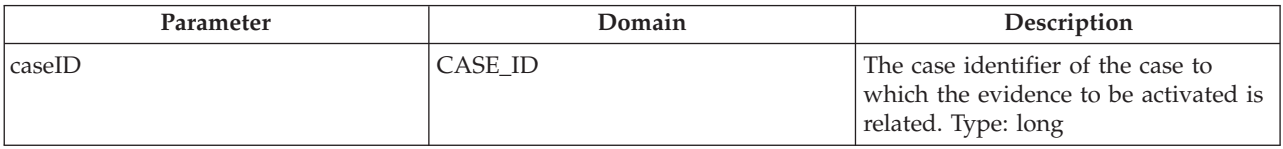

*Figure 11. Inbound Example : ActivateForUsers.*

This figure displays an example of the inbound ActivateForUsers xml message.

#### **4.4.1.2 Response Message**

*Table 21. Response Parameters*

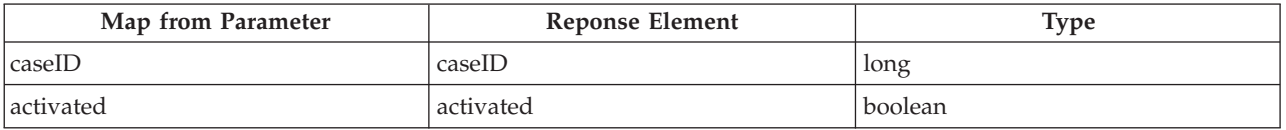

#### <span id="page-29-0"></span>**4.4.1.3 Response Parameter Descriptions**

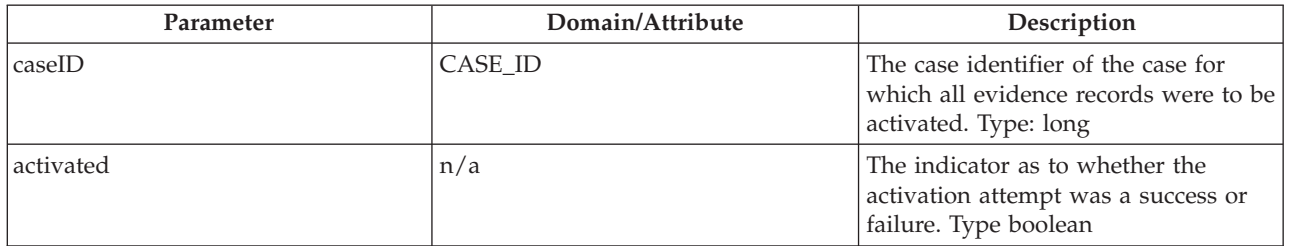

```
<receiveDocumentReturn>
 <response>
  <activateUserChanges success="true">
    <caseID>-6737385042546262016</caseID>
   <activated>true</activated>
  </activateUserChanges>
 </response>
</receiveDocumentReturn>
```
*Figure 12. Response Example : ActivateForUsers.*

This figure displays an example of the ActivateForUsers response xml message.

```
<receiveDocumentReturn>
 <response>
  <activateAllChanges success="false">
   <caseID>77912273553500958080</caseID>
   <activated>false</activated>
   <exception>
     <message>The evidence activate all changes operation
          failed.Please contact the administrator.
     </message>
     <exceptionMessage>For input string:
               "77912273553500958080"</exceptionMessage>
   </exception>
  </activateAllChanges>
 </response>
</receiveDocumentReturn>
```
*Figure 13. Error Response Example : ActivateForUsers.*

This figure displays an example of the ActivateForUsers error response xml message.

## **4.4.2 ActivateChanges**

#### **4.4.2.1 Incoming Parameters**

The parameters are used to populate the internal struct: Cúram.core.sl.infrastructure.struct.EvidenceEvidenceDescriptionInsertDtls

<span id="page-30-0"></span>*Table 22. Minimum Parameter Requirements: Option A*

| Intake Element | Map to Parameter | Schema Type            |
|----------------|------------------|------------------------|
| caseID         | caseID           | sem:caseIdentifier     |
| evidenceID     | evidenceID       | sem:evidenceIdentifier |
| evidenceType   | evidenceType     | sem:evidenceType       |

The parameters are used to populate the internal struct: Cúram.core.sl.infrastructure.struct.EvidenceEvidenceDescriptionInsertDtls

*Table 23. Minimum Parameter Requirements: Option B*

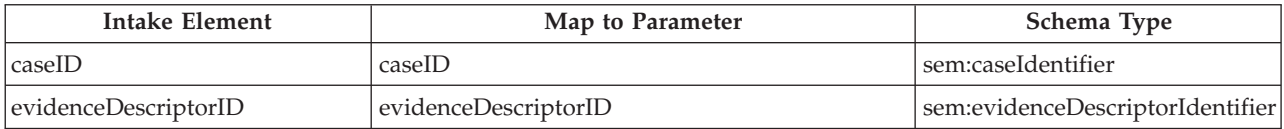

#### **Incoming Parameter descriptions**

*Table 24. Parameter Descriptions*

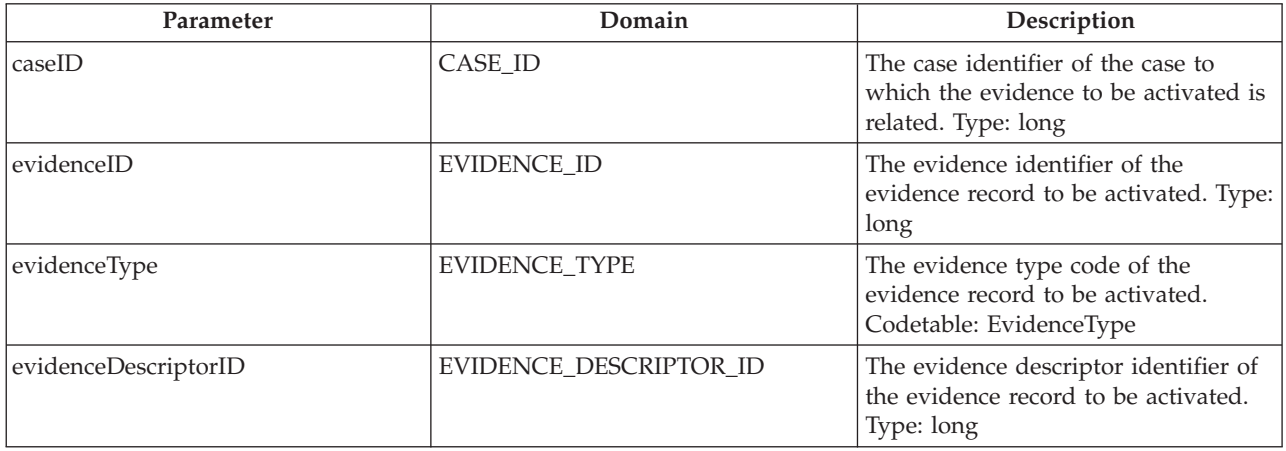

 $<$ root $>$ <evidence> <activateChanges> <caseID>8034421735228964864</caseID> <evidenceID>501</evidenceID> <evidenceType >PET10</evidenceType> </activateChanges > </evidence> </root>

*Figure 14. Inbound Example : ActivateChanges: Option A.*

This figure displays an example of the inbound ActivateChanges xml message.

```
<root><evidence>
  <activateChanges>
   <caseID>8034421735228964864</caseID>
   <evidenceDescriptorID>6719370644036780032
   </evidenceDescriptorID>
  </activateChanges>
 </evidence>
</root>
```
*Figure 15. Inbound Example : ActivateChanges: Option B.*

This figure displays an example of the inbound ActivateChanges xml message.

#### **4.4.2.2 Response Message**

*Table 25. Response Parameters*

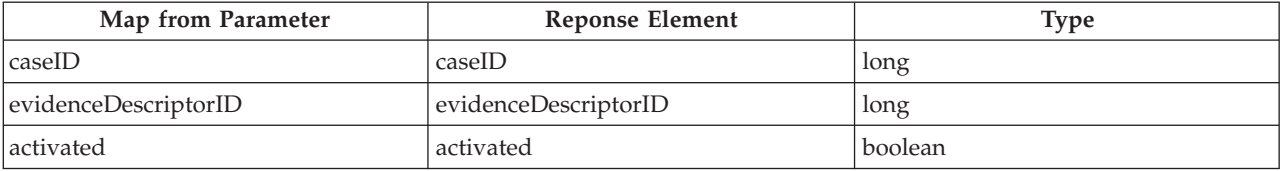

#### **4.4.2.3 Response Parameter Descriptions**

*Table 26. Parameter Descriptions*

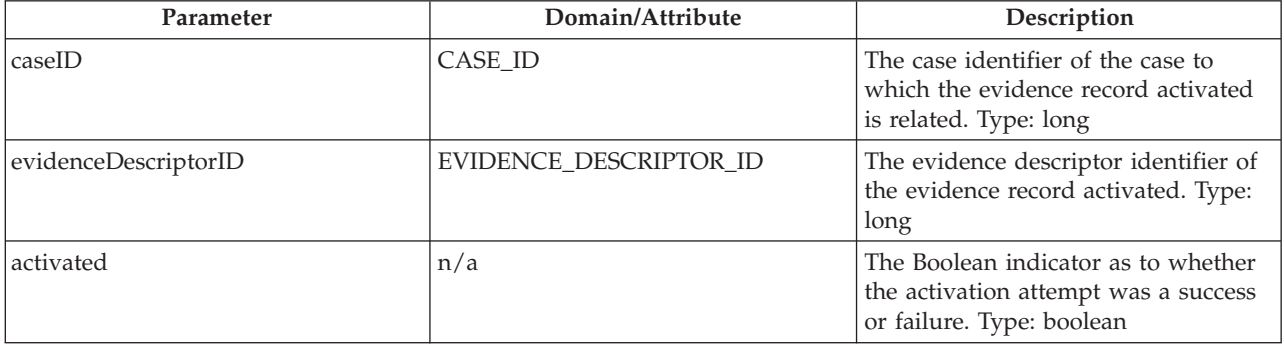

<span id="page-32-0"></span>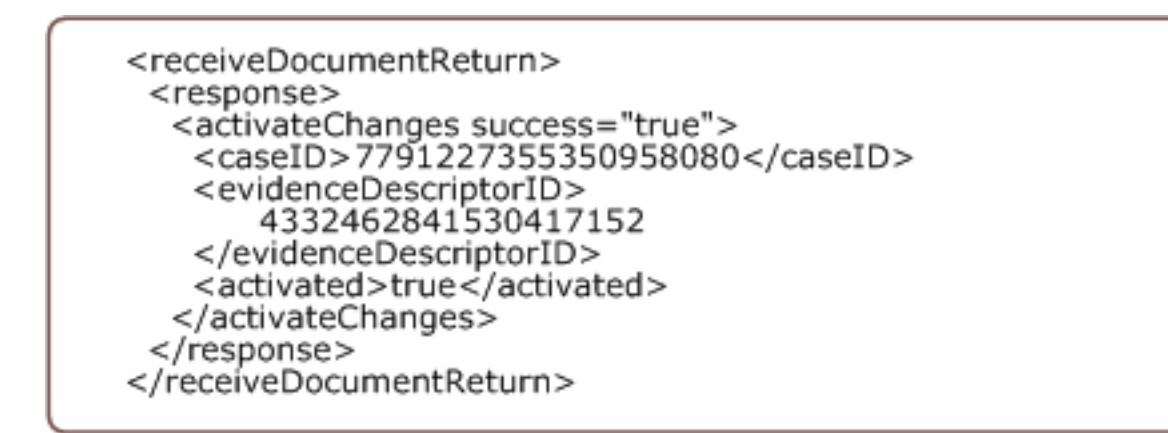

*Figure 16. Response Example : ActivateChanges.*

This figure displays an example of the ActivateChanges response xml message.

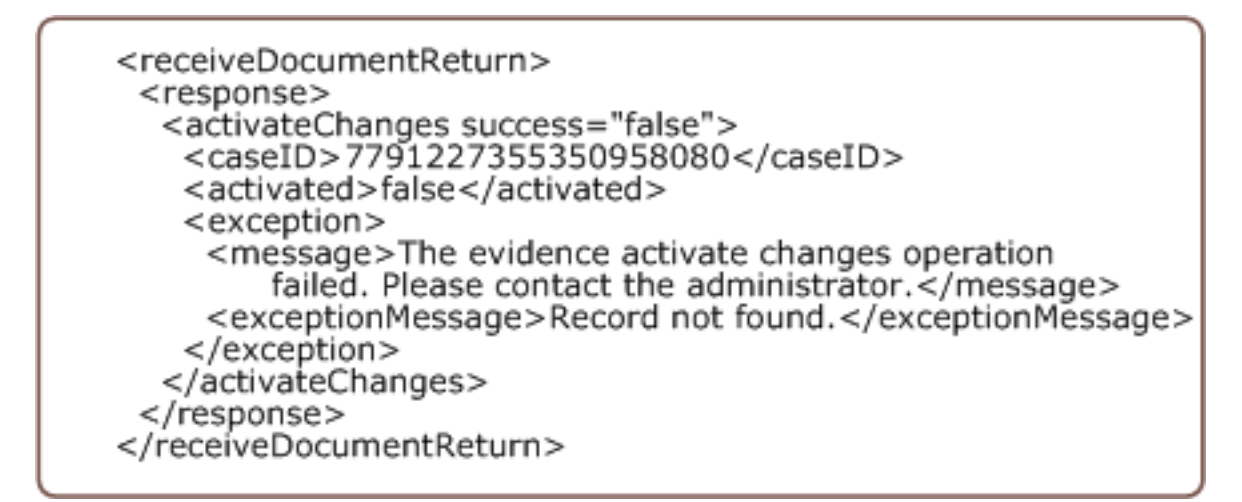

*Figure 17. Error Response Example : ActivateChanges.*

This figure displays an example of the ActivateChanges error response xml message.

#### **4.4.3 ActivateAllChanges**

#### **4.4.3.1 Incoming Parameters**

*Table 27. Minimum Parameter Requirements*

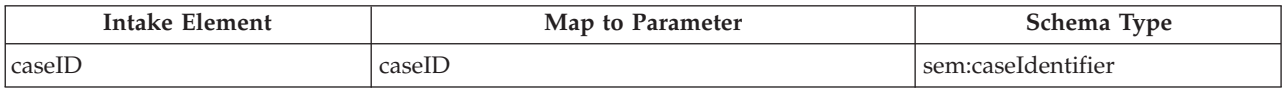

#### **Incoming Parameter Descriptions**

*Table 28. Parameter Descriptions*

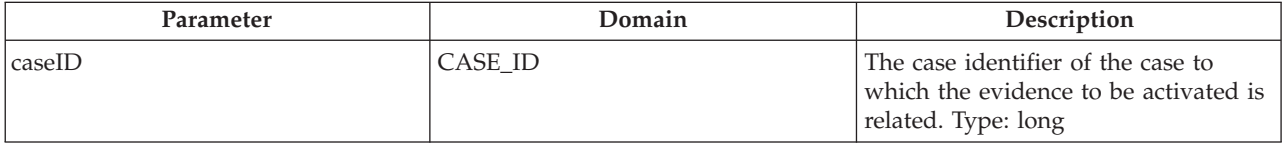

```
<root>
 <evidence>
  <activateAllChanges>
   <caseID>8034421735228964864</caseID>
  </activateAllChanges>
  <activateAllChanges>
   <caseID>8435421537284500864</caseID>
  </activateAllChanges>
 </evidence>
</root>
```
*Figure 18. Inbound Example : ActivateAllChanges.*

This figure displays an example of the inbound ActivateAllChanges xml message.

#### **4.4.3.2 Response Message**

*Table 29. Response Parameters*

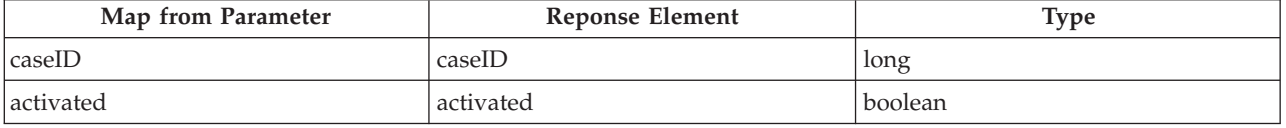

#### **4.4.3.3 Response Parameter Descriptions**

*Table 30. Parameter Descriptions*

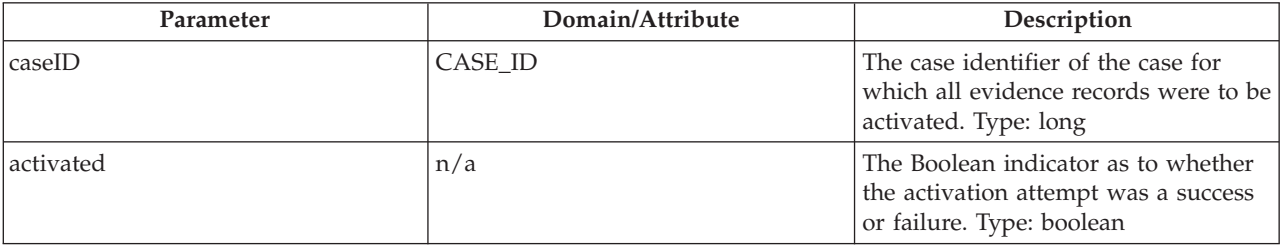

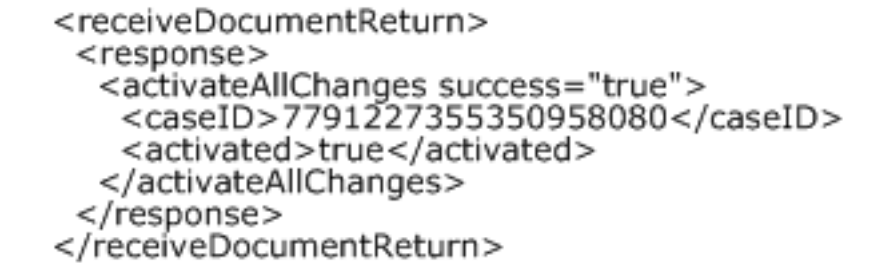

*Figure 19. Response Example : ActivateAllChanges.*

This figure displays an example of the ActivateAllChanges response xml message.

<span id="page-34-0"></span>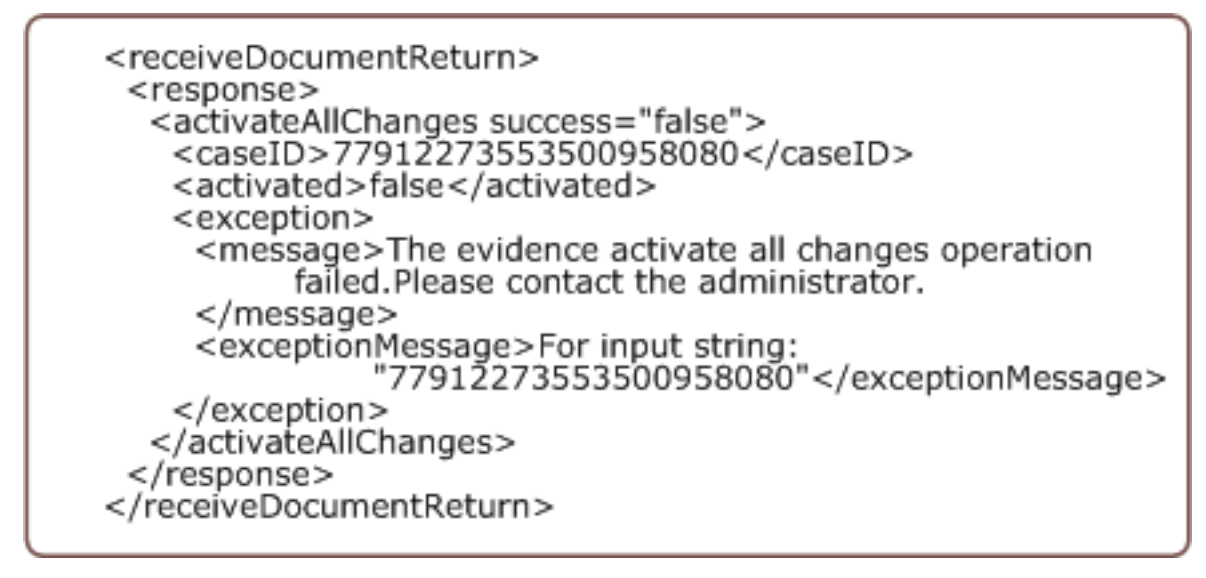

*Figure 20. Error Response Example : ActivateAllChanges.*

This figure displays an example of the ActivateAllChanges error response xml message.

**26** IBM Cúram Social Program Management: Cúram Incremental Modernization and Transformation (IMT) Web Services Cookbook

# <span id="page-36-0"></span>**Chapter 5. Verification**

## **5.1 The Verification Services**

Verification confirms the accuracy of information given by clients seeking assistance from SEM agencies. Two services are provided for verification of evidence. One service, Verification Result, is required for verifying evidence. This can operate off a list, to allow a single service to verify multiple evidence records.

The second service, Verification Check, checks for outstanding verifications on a case. In Cúram, when there are outstanding verifications on a case, we prevent the case progressing through to delivery of payments. Therefore this service enables you to do a similar validation from a third party system that is using Cúram for capture and verification of evidence.

Both verification web services must assume that:

- The Cúram VerificationVerification administration component is present.
- v Verification requirements are defined in the administration component.
- The Cúram system contains the evidence to be verified.

## **5.2 Verification Result**

#### **5.2.1 Incoming Parameters**

The verification result service is used to return the current verification status of a given list of evidence records.

The parameters are used to populate the struct: EvidenceDescriptorKey

*Table 31. Minimum Requirements*

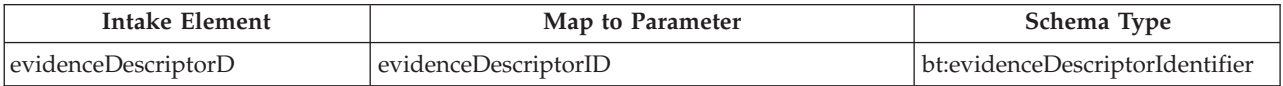

#### **5.2.1.1 Incoming Parameter Descriptions**

*Table 32. Parameter Descriptions*

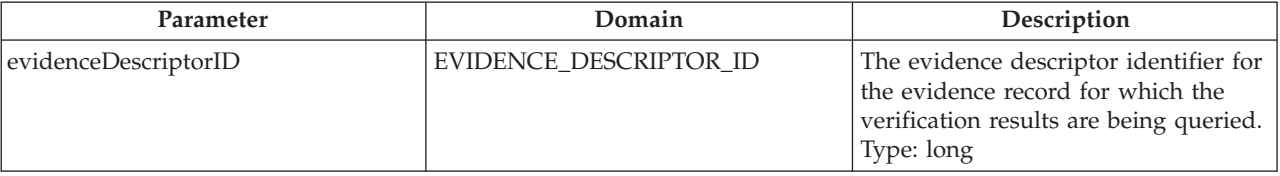

<span id="page-37-0"></span>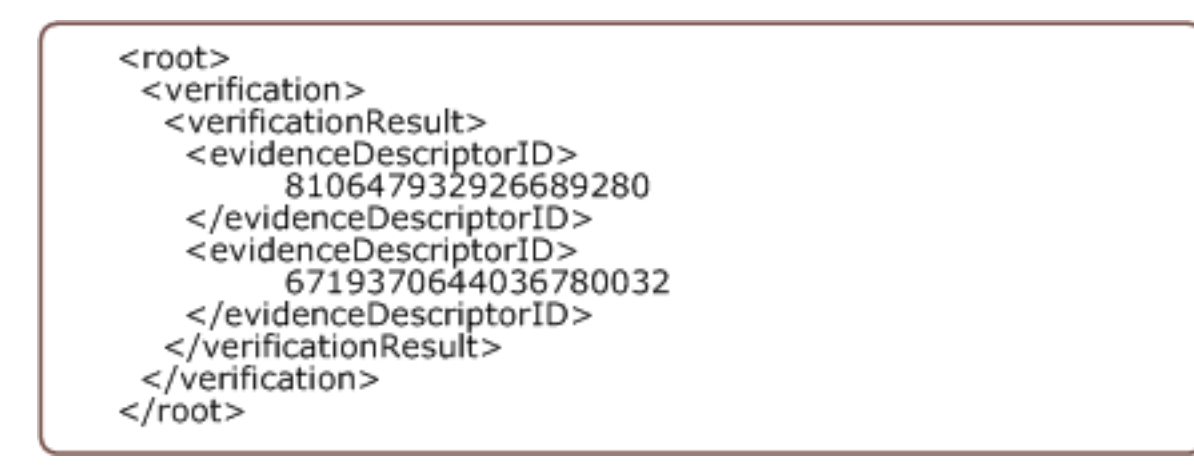

*Figure 21. Inbound Example : VerificationResult.*

This figure displays an example of the inbound VerificationResult xml message.

## **5.2.2 Response Message**

The parameters are contained within the struct: Cúram.verification.sl.infrastructure.struct.EvidenceVerificationDetails

*Table 33. Response Elements*

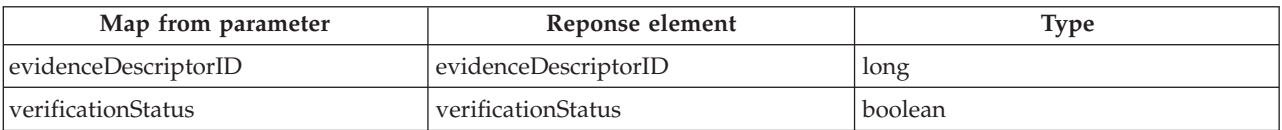

#### **5.2.2.1 Response Parameter Descriptions**

*Table 34. Parameter Eescriptions*

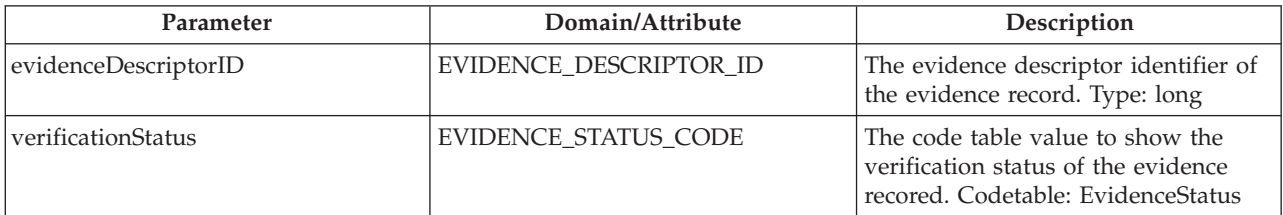

<span id="page-38-0"></span>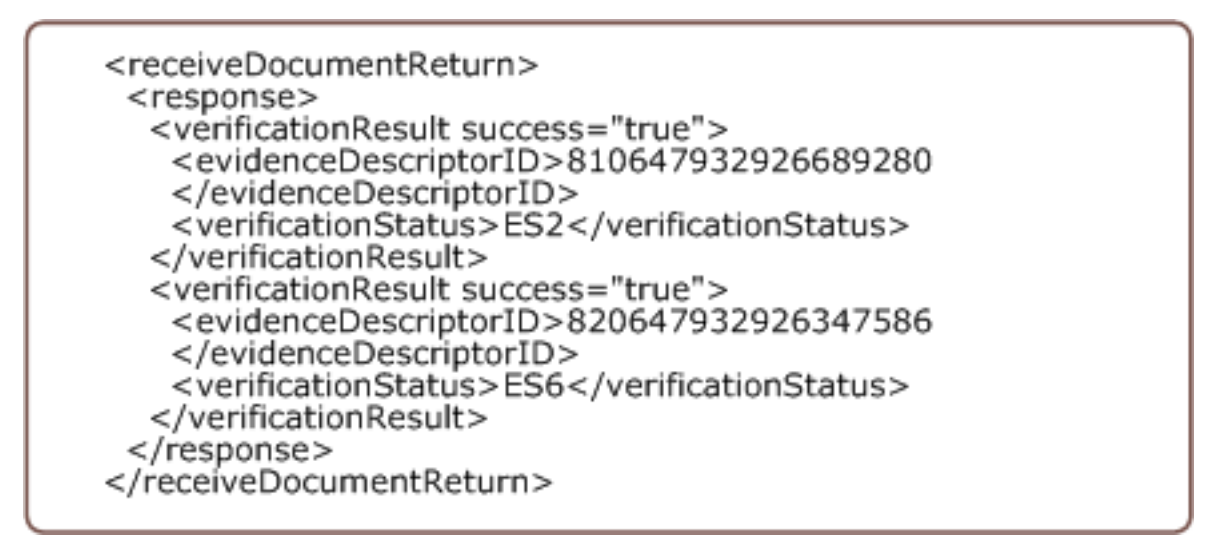

*Figure 22. Response Example : VerificationResult.*

This figure displays an example of the VerificationResult response xml message.

#### **5.3 Verification Check**

#### **5.3.1 Incoming Parameters**

The verification check service is used to return a list of outstanding evidence records, for a given case..

The parameters are used to populate the struct: EvidenceDescriptorKey.

*Table 35. Minimum Requirements*

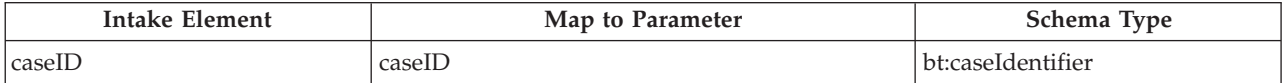

#### **5.3.1.1 Incoming Parameter Descriptions**

*Table 36. Parameter Descriptions*

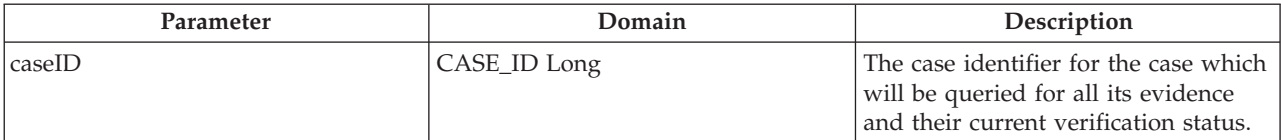

```
<root><verification>
  <verificationCheck>
   <evidenceDescriptorID>810647932926689280
   </evidenceDescriptorID>
   <evidenceDescriptorID>6719370644036780032
   </evidenceDescriptorID>
  </verificationCheck>
 </verification>
</root>
```
*Figure 23. Inbound Example : VerificationCheck.*

This figure displays an example of the inbound VerificationCheck xml message.

#### **5.3.2 Response Message**

The parameters are contained within the struct: verification.sl.infrastructure.struct.EvidenceVerificationDetails

*Table 37. Response Elements*

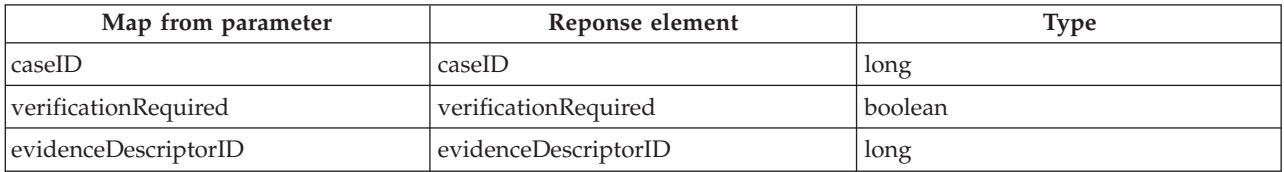

#### **5.3.2.1 Response parameter descriptions**

*Table 38. Parameter Descriptions*

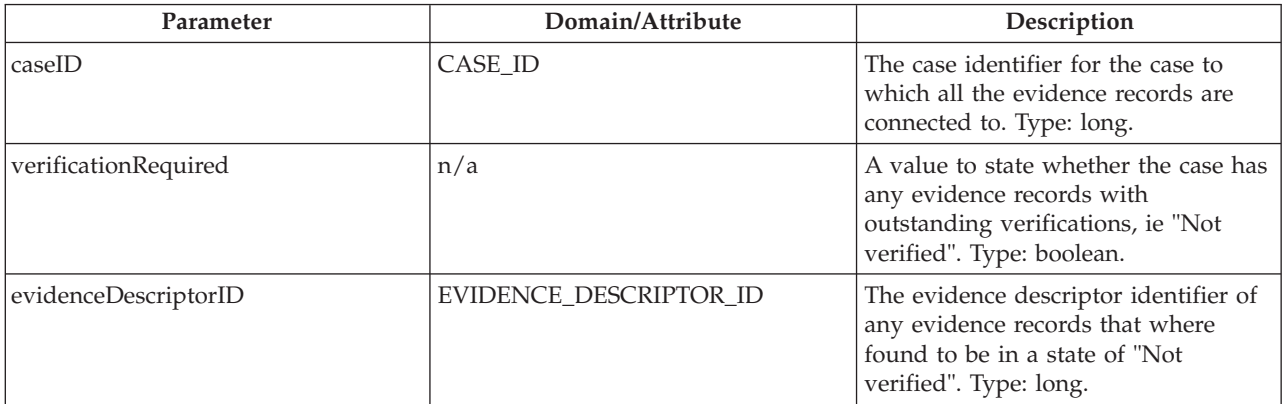

<span id="page-40-0"></span>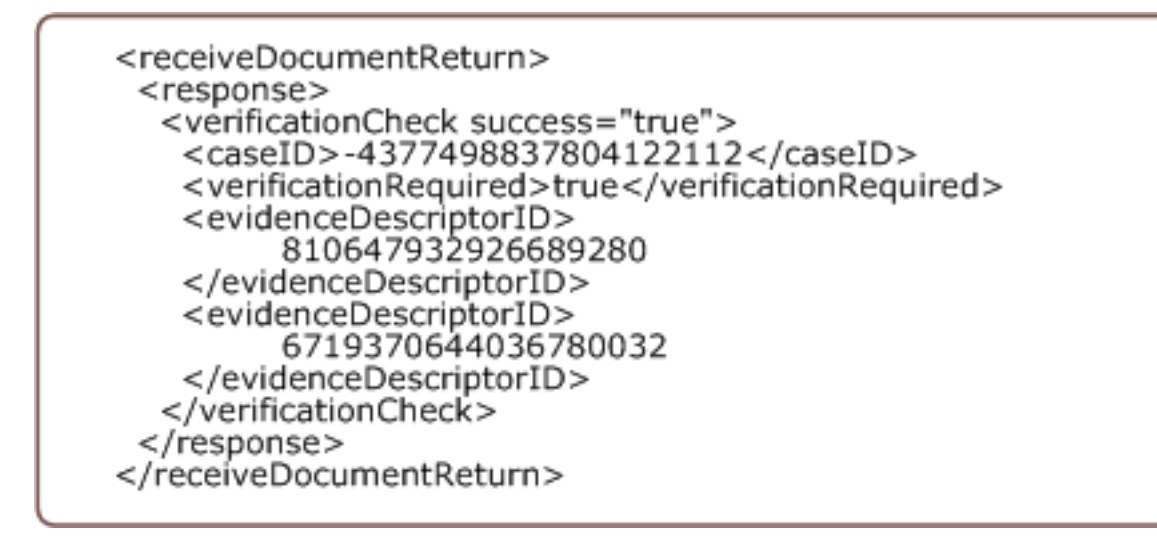

*Figure 24. Response Example : VerificationCheck.*

This figure displays an example of the VerificationCheck response xml message.

**32** IBM Cúram Social Program Management: Cúram Incremental Modernization and Transformation (IMT) Web Services Cookbook

# <span id="page-42-0"></span>**Chapter 6. Determination**

## **6.1 The Determination Service**

Determination takes information gathered in the Cúram system as part of intake, and applies it against enterprise-specific and program-specific rules to create eligibility decisions. Determination is different for each program. It requires a ruleset that has been defined to evaluate a participant's eligibility for benefit from a particular product.

Determination is a full eligibility test. It requires a full set of business rules and the set of data on which these rules operate. The outcome of running these business rules is that the client has either been submitted for eligibility testing or failed during the submittal process.

At minimum, the following information is needed for determination.

- v Configuration data covering the product and its associated set of business rules to define eligibility for this product must exist in the Cúram system.
- v The participant must exist in the Cúram system. This can be achieved using the Register Person service.
- v The case must exist in the Cúram system. This can be achieved using the Claim Intake service.
- v All evidence used in determination must exist in the Cúram system, and be available for the case. This can be achieved using a combination of the Evidence maintenance services.
- v The decisions created by determination will be stored in the Cúram system, but only the submitted for approval verification will be returned to the calling service.

## **6.2 Incoming Parameters**

A request for determination must include the case identifier which is used to identify the case to be submitted for approval via the populating of the struct core.SubmitForApprovalKey.

The fromDate and toDate are used to determine if the case's current certification date values are currently before the fromDate or after the toDate. If not the case the certification records are modified to incorporate the inbound dates.

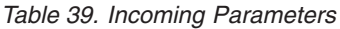

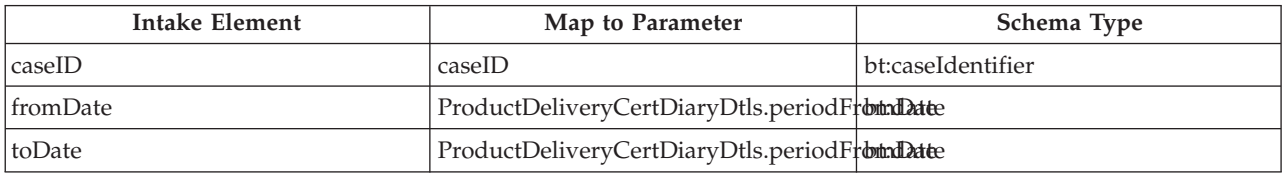

## **6.2.1 Incoming Parameter Descriptions**

*Table 40. Parameter Descriptions*

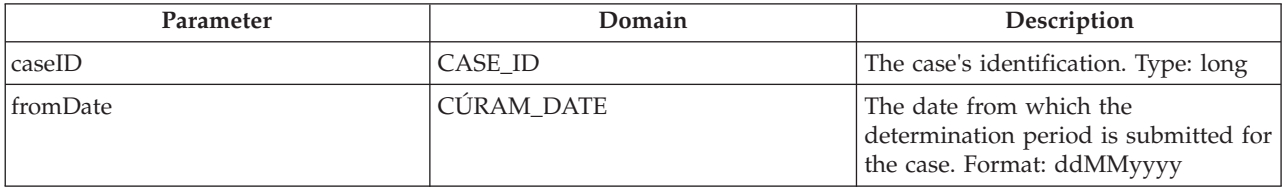

<span id="page-43-0"></span>*Table 40. Parameter Descriptions (continued)*

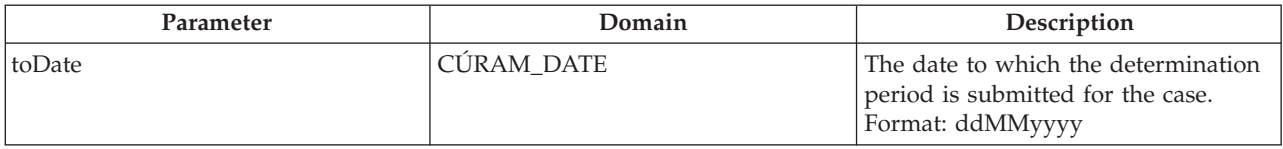

```
<root><determination>
  <submitforapproval>
   <caseID>-4377498837804122112</caseID>
   <fromDate>23112007</fromDate>
   <toDate>30112007</toDate>
  </submitforapproval>
 </determination>
</root>
```
*Figure 25. Inbound Example : Determination.*

This figure displays an example of the inbound Determination xml message.

#### **6.3 Response Message**

*Table 41. Response Parameters*

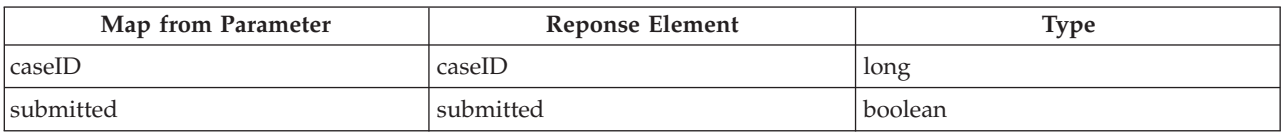

#### **6.3.1 Response Parameter Descriptions**

*Table 42. Parameter Descriptions*

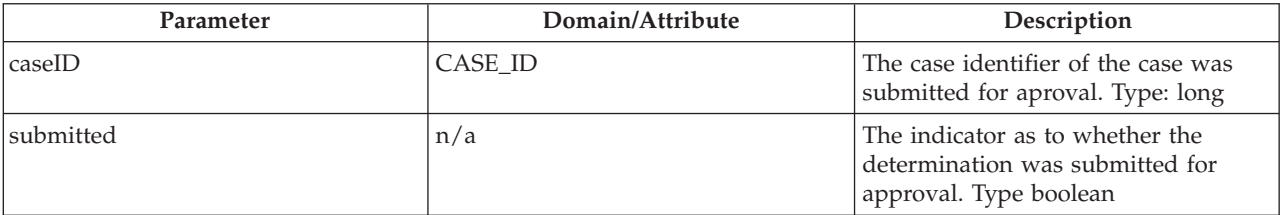

<span id="page-44-0"></span>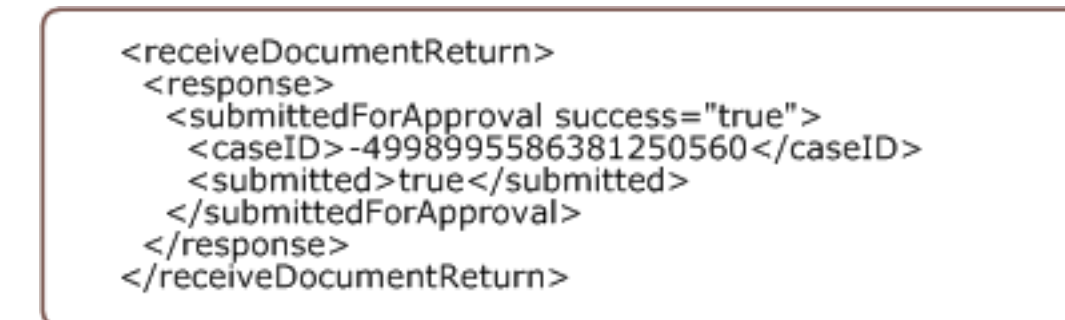

*Figure 26. Response Example : Determination.*

This figure displays an example of the Determination response xml message.

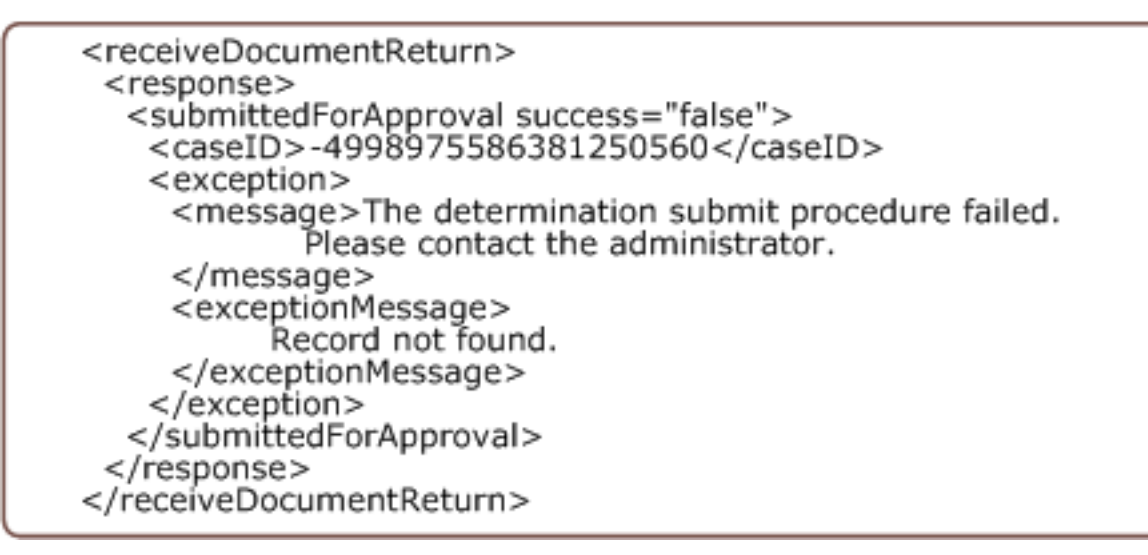

*Figure 27. Error Response Example : Determination.*

This figure displays an example of the Determination error response xml message.

**36** IBM Cúram Social Program Management: Cúram Incremental Modernization and Transformation (IMT) Web Services Cookbook

# <span id="page-46-0"></span>**Chapter 7. Triage**

## **7.1 The Triage Service**

Triage applies an initial level of review to a basic set of information, to determine a client's need or likely benefit from a program or service.

Triage is not a full eligibility test. Triage requires a small set of business rules and consequently, a small amount of information to process the rules. The results provided by Triage are indicative, not final they are suggestive of what a client may be entitled to.

Triage is different for each program and therefore this service must be tailored to each solution. The Triage web service provides an easy means of routing to the solution specific service. Each solution requires a ruleset to be executed which evaluates the indicative entitlement for their product.

There a number of requirements that must be met before the Triage service can be successfully run:

- v The ruleset must be configured and available in the Cúram system.
- v The evidence over which the ruleset runs must exist in the Cúram system. This can be achieved using a combination of the Evidence maintenance services.
- v The participant must exist in the Cúram system. This can be achieved using the Register Person service.

## **7.2 Incoming Parameters**

The parameters are used to populate the struct: Cúram.core.sl.struct.CaseIDandTriageTypeKey

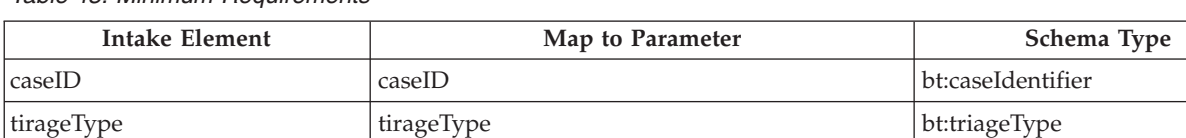

*Table 43. Minimum Requirements*

#### **7.2.1 Incoming Parameter descriptions**

*Table 44. Parameter Descriptions*

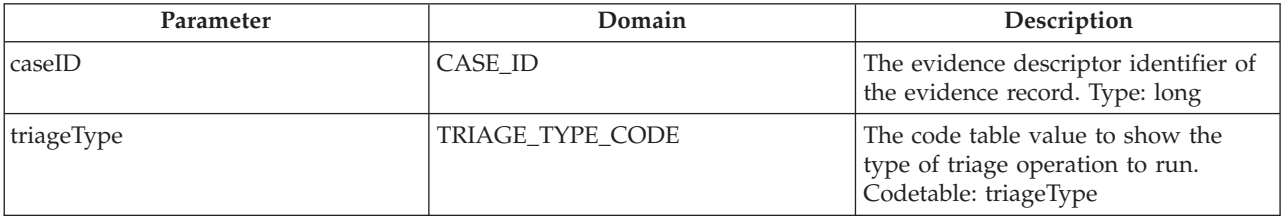

#### **7.3 Response Message**

The parameters are contained within the struct: core.sl.struct.TriageResult

*Table 45. Response Parameters*

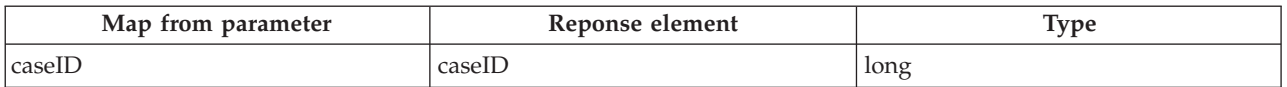

<span id="page-47-0"></span>*Table 45. Response Parameters (continued)*

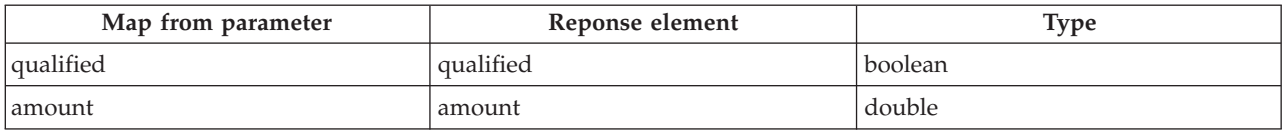

# **7.3.1 Response Parameter Descriptions**

*Table 46. Parameter Descriptions*

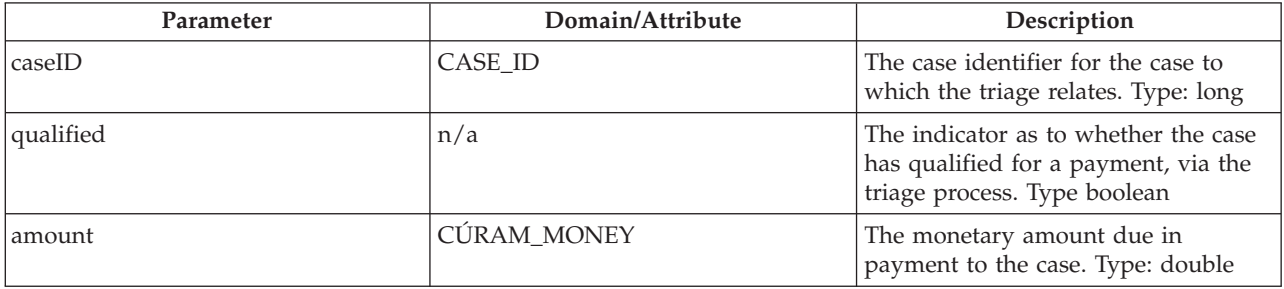

## <span id="page-48-0"></span>**Notices**

This information was developed for products and services offered in the U.S.A. IBM may not offer the products, services, or features discussed in this document in other countries. Consult your local IBM representative for information on the products and services currently available in your area. Any reference to an IBM product, program, or service is not intended to state or imply that only that IBM product, program, or service may be used. Any functionally equivalent product, program, or service that does not infringe any IBM intellectual property right may be used instead. However, it is the user's responsibility to evaluate and verify the operation of any non-IBM product, program, or service. IBM may have patents or pending patent applications covering subject matter described in this document. The furnishing of this document does not grant you any license to these patents. You can send license inquiries, in writing, to:

IBM Director of Licensing

IBM Corporation

North Castle Drive

Armonk, NY 10504-1785

U.S.A.

For license inquiries regarding double-byte (DBCS) information, contact the IBM Intellectual Property Department in your country or send inquiries, in writing, to:

Intellectual Property Licensing

Legal and Intellectual Property Law.

IBM Japan Ltd.

19-21, Nihonbashi-Hakozakicho, Chuo-ku

Tokyo 103-8510, Japan

The following paragraph does not apply to the United Kingdom or any other country where such provisions are inconsistent with local law: INTERNATIONAL BUSINESS MACHINES CORPORATION PROVIDES THIS PUBLICATION "AS IS" WITHOUT WARRANTY OF ANY KIND, EITHER EXPRESS OR IMPLIED, INCLUDING, BUT NOT LIMITED TO, THE IMPLIED WARRANTIES OF NON-INFRINGEMENT, MERCHANTABILITY OR FITNESS FOR A PARTICULAR PURPOSE. Some states do not allow disclaimer of express or implied warranties in certain transactions, therefore, this statement may not apply to you.

This information could include technical inaccuracies or typographical errors. Changes are periodically made to the information herein; these changes will be incorporated in new editions of the publication. IBM may make improvements and/or changes in the product(s) and/or the program(s) described in this publication at any time without notice.

Any references in this information to non-IBM Web sites are provided for convenience only and do not in any manner serve as an endorsement of those Web sites. The materials at those Web sites are not part of the materials for this IBM product and use of those Web sites is at your own risk.

IBM may use or distribute any of the information you supply in any way it believes appropriate without incurring any obligation to you. Licensees of this program who wish to have information about it for the purpose of enabling: (i) the exchange of information between independently created programs and other programs (including this one) and (ii) the mutual use of the information which has been exchanged, should contact:

IBM Corporation

Dept F6, Bldg 1

294 Route 100

Somers NY 10589-3216

U.S.A.

Such information may be available, subject to appropriate terms and conditions, including in some cases, payment of a fee.

The licensed program described in this document and all licensed material available for it are provided by IBM under terms of the IBM Customer Agreement, IBM International Program License Agreement or any equivalent agreement between us.

Any performance data contained herein was determined in a controlled environment. Therefore, the results obtained in other operating environments may vary significantly. Some measurements may have been made on development-level systems and there is no guarantee that these measurements will be the same on generally available systems. Furthermore, some measurements may have been estimated through extrapolation. Actual results may vary. Users of this document should verify the applicable data for their specific environment.

Information concerning non-IBM products was obtained from the suppliers of those products, their published announcements or other publicly available sources.

IBM has not tested those products and cannot confirm the accuracy of performance, compatibility or any other claims related to non-IBM products. Questions on the capabilities of non-IBM products should be addressed to the suppliers of those products.

All statements regarding IBM's future direction or intent are subject to change or withdrawal without notice, and represent goals and objectives only

All IBM prices shown are IBM's suggested retail prices, are current and are subject to change without notice. Dealer prices may vary.

This information is for planning purposes only. The information herein is subject to change before the products described become available.

This information contains examples of data and reports used in daily business operations. To illustrate them as completely as possible, the examples include the names of individuals, companies, brands, and products. All of these names are fictitious and any similarity to the names and addresses used by an actual business enterprise is entirely coincidental.

#### COPYRIGHT LICENSE:

This information contains sample application programs in source language, which illustrate programming techniques on various operating platforms. You may copy, modify, and distribute these sample programs in any form without payment to IBM, for the purposes of developing, using, marketing or distributing

**40** IBM Cúram Social Program Management: Cúram Incremental Modernization and Transformation (IMT) Web Services Cookbook

<span id="page-50-0"></span>application programs conforming to the application programming interface for the operating platform for which the sample programs are written. These examples have not been thoroughly tested under all conditions. IBM, therefore, cannot guarantee or imply reliability, serviceability, or function of these programs. The sample programs are provided "AS IS", without warranty of any kind. IBM shall not be liable for any damages arising out of your use of the sample programs.

Each copy or any portion of these sample programs or any derivative work, must include a copyright notice as follows:

© (your company name) (year). Portions of this code are derived from IBM Corp. Sample Programs.

© Copyright IBM Corp. \_enter the year or years\_. All rights reserved.

If you are viewing this information softcopy, the photographs and color illustrations may not appear.

#### **Trademarks**

IBM, the IBM logo, and ibm.com are trademarks or registered trademarks of International Business Machines Corp., registered in many jurisdictions worldwide. Other product and service names might be trademarks of IBM or other companies. A current list of IBM trademarks is available on the Web at "Copyright and trademark information" at [http://www.ibm.com/legal/us/en/copytrade.shtml.](http://www.ibm.com/legal/us/en/copytrade.shtml)

Other names may be trademarks of their respective owners. Other company, product, and service names may be trademarks or service marks of others.

**42** IBM Cúram Social Program Management: Cúram Incremental Modernization and Transformation (IMT) Web Services Cookbook

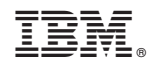

Printed in USA